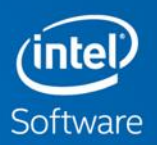

# **TNTEL®ADVISOR** AND ROOFLINE MODEL

Part of Intel® Parallel Studio XE

Roadmap Notice: All information provided here is subject to change without notice. The property of others. The Contact your Intel representative to obtain the latest Intel product specifications and roadmaps.

# **Contacts**

Advisor Support Mail List [vector.advisor@intel.com](mailto:vector.advisor@intel.com)

Zakhar Matveev [zakhar.a.matveev@intel.com](mailto:zakhar.a.matveev@intel.com) Intel Advisor Product Architect Kirill Rogozhin [kirill.rogozhin@intel.com](mailto:kirill.rogozhin@intel.com) Intel Advisor Project Manager Egor Kazachkov [egor.kazachkov@intel.com](mailto:egor.kazachkov@intel.com) Intel Advisor Senior Developer

#### Optimization Notice

Copyright © 2015, Intel Corporation. All rights reserved. \*Other names and brands may be claimed as the property of others. Intel Confidential 2

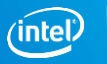

# What is Intel® Advisor

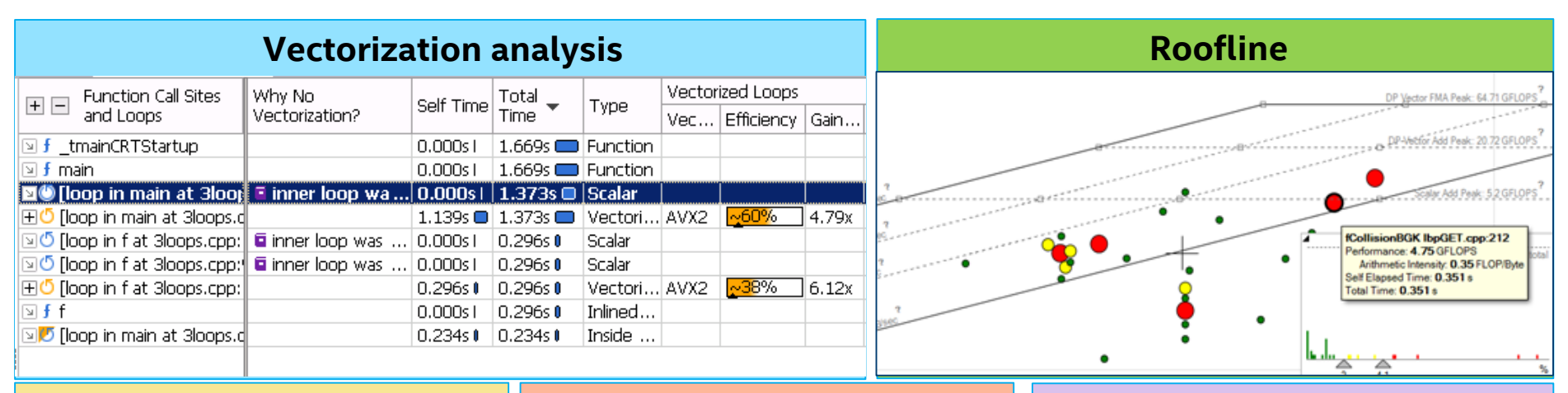

### **Cache Simulator and MAP Python API**

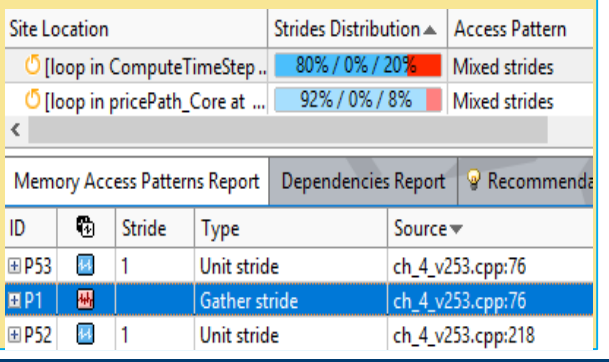

#### import advisor

 $project = advisor.open project(sys.argv[1])$  $data = project.load(advisor.SURVEY)$ 

- roofs = data.get\_roofs(4, advisor.RoofsStrategy.MULTI\_THREAD
- for roof in roofs:
	- # memory roofs
	- if 'bandwidth' in roof.name.lower():

bandwidth = roof.bandwidth / math.pow(10, 9) # conve  $2x$  $print$  '{}  $\{-.0f\}$  GB/s'.format(roof.name, bandwidth) # compute roofs

else:

bandwidth =  $root$ .bandwidth / math.pow(10, 9) #  $conv$ print '{} {:.0f} GFLOPS'.format(roof.name, bandwidth

### **Threading prototyping**

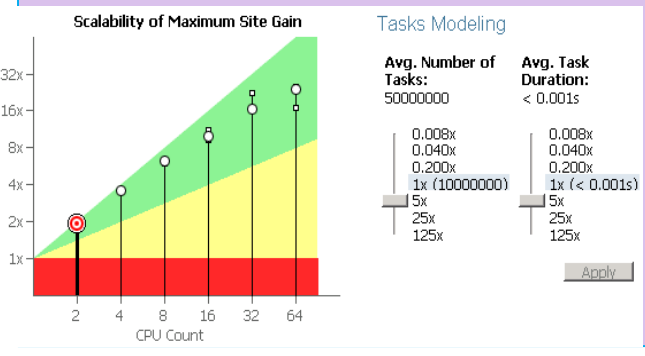

3

Optimization Notice

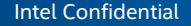

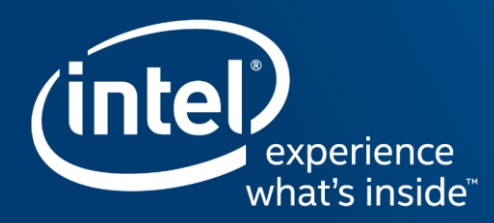

# **VECTORIZATION**

# Get Faster Code Faster! Intel® Advisor

# Vectorization Optimization

## Have you:

- Recompiled for AVX2 with little gain
- **Wondered where to vectorize?**
- Recoded intrinsics for new arch.?
- **Struggled with compiler reports?**

# Data Driven Vectorization:

- What vectorization will pay off most?
- **•** What's blocking vectorization? Why?
- **Are my loops vector friendly?**
- Will reorganizing data increase performance?
- Is it safe to just use #pragma omp simd?

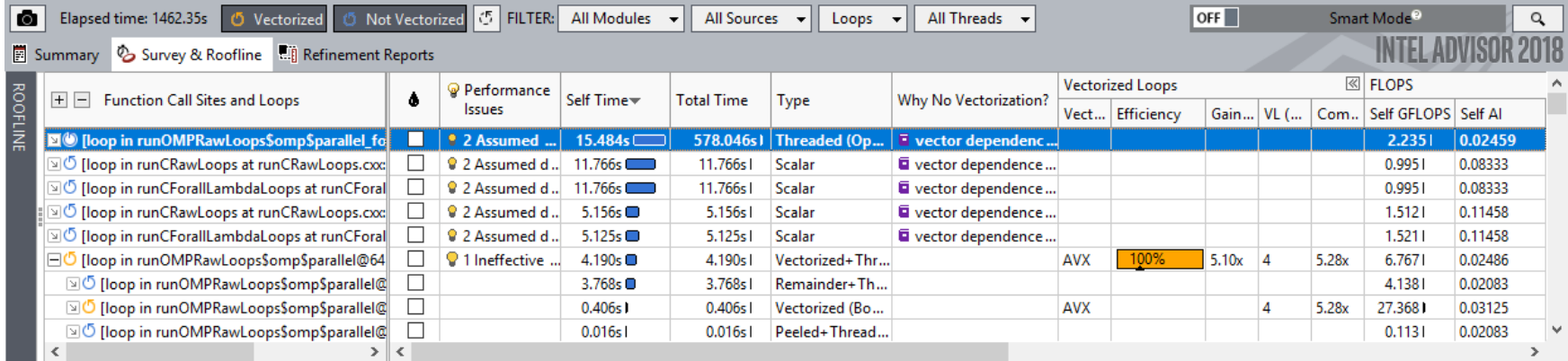

#### Optimization Notice

Copyright © 2017, Intel Corporation. All rights reserved. \*Other names and brands may be claimed as the property of others. 5

# The Right Data At Your Fingertips

## Get all the data you need for high impact vectorization

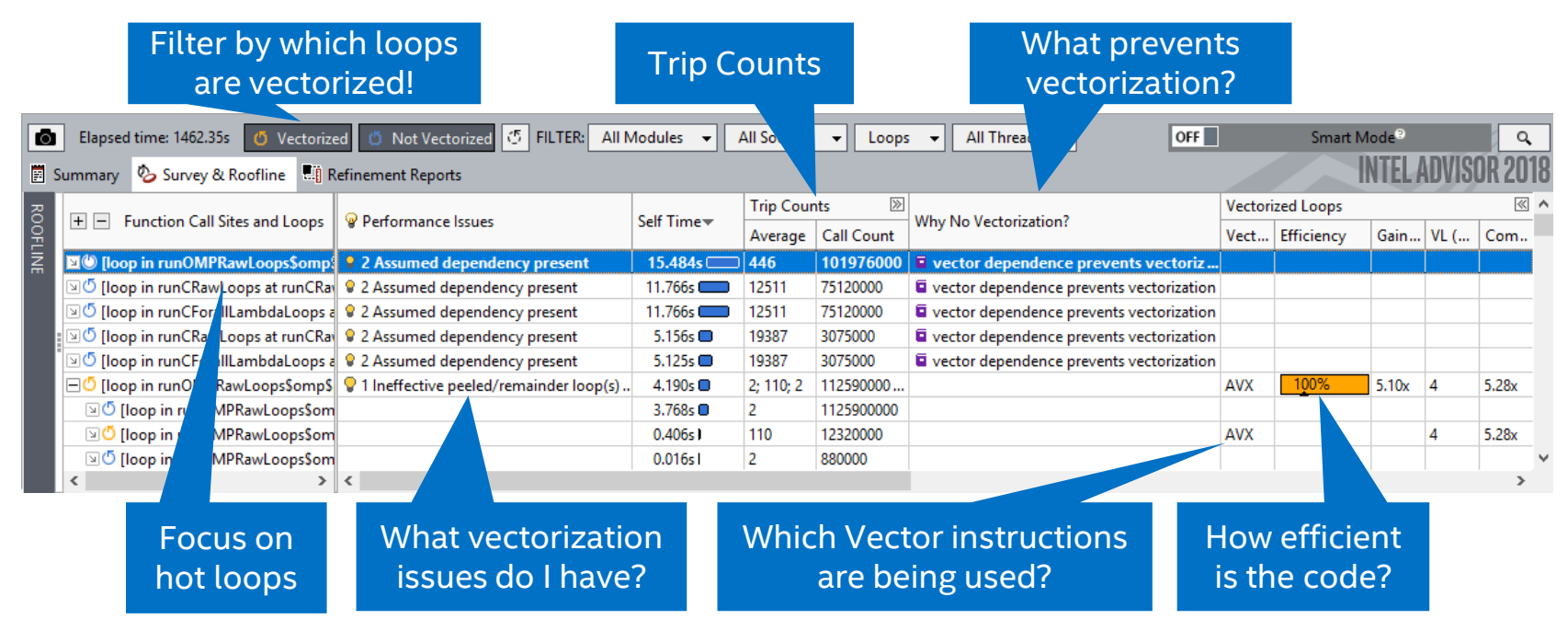

**Get Faster Code Faster!** 

#### Optimization Notice

# 5 Steps to Efficient Vectorization

Intel® Advisor – Vectorization Advisor

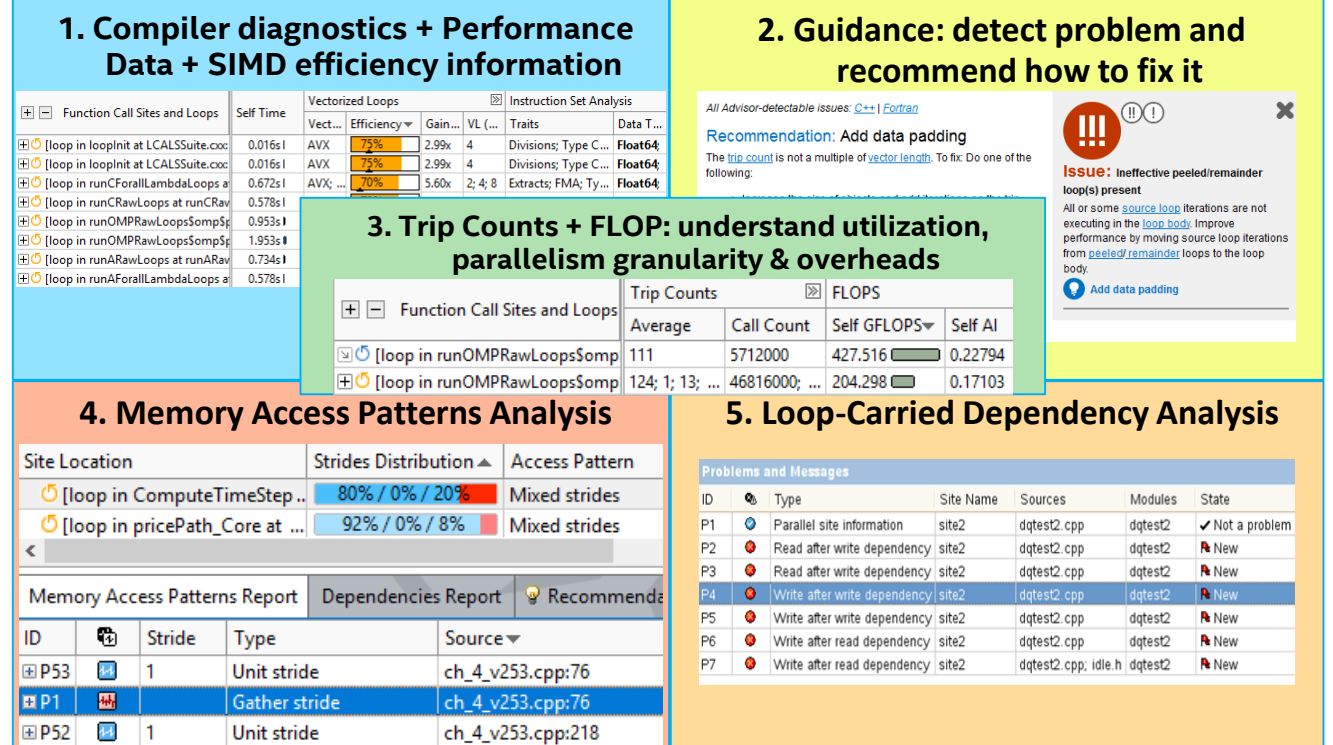

#### Optimization Notice

### **1. Compiler diagnostics + Performance Data + SIMD efficiency information**

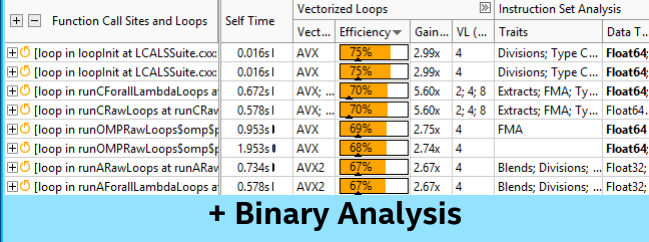

# Vector Efficiency: All The Data In One Place

### My "performance thermometer"

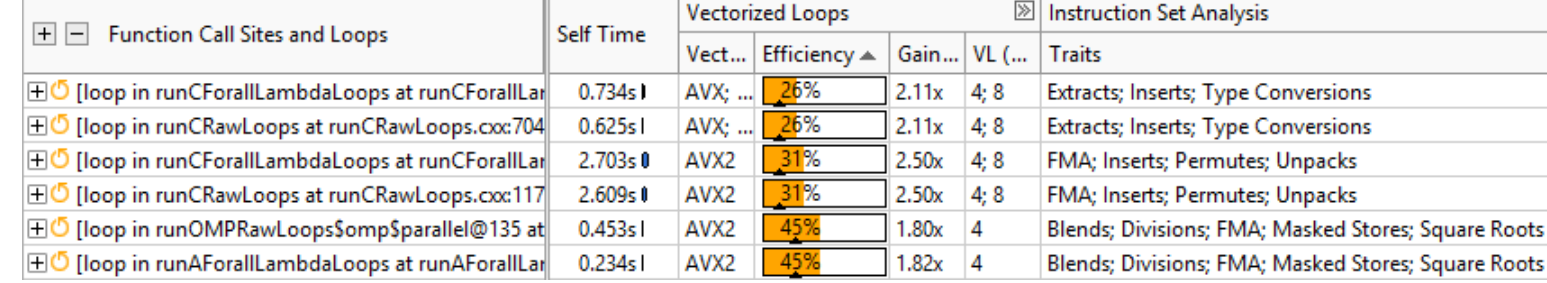

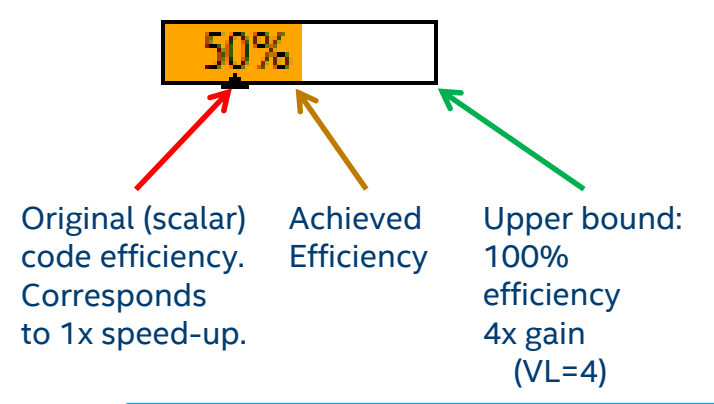

- **Auto-vectorization**: affected <3% of code
	- With moderate speed-ups
- First attempt to **simply put #pragma omp simd**:
	- Introduced slow-down
- Look at Vector Issues and Traits to find out why
	- All kinds of "memory manipulations"
	- Usually an indication of "bad" access pattern

**Survey: Find out if your code is "under vectorized" and why**

#### Optimization Notice

Copyright © 2017, Intel Corporation. All rights reserved. \*Other names and brands may be claimed as the property of others. 9

# Vectorization tied to your code

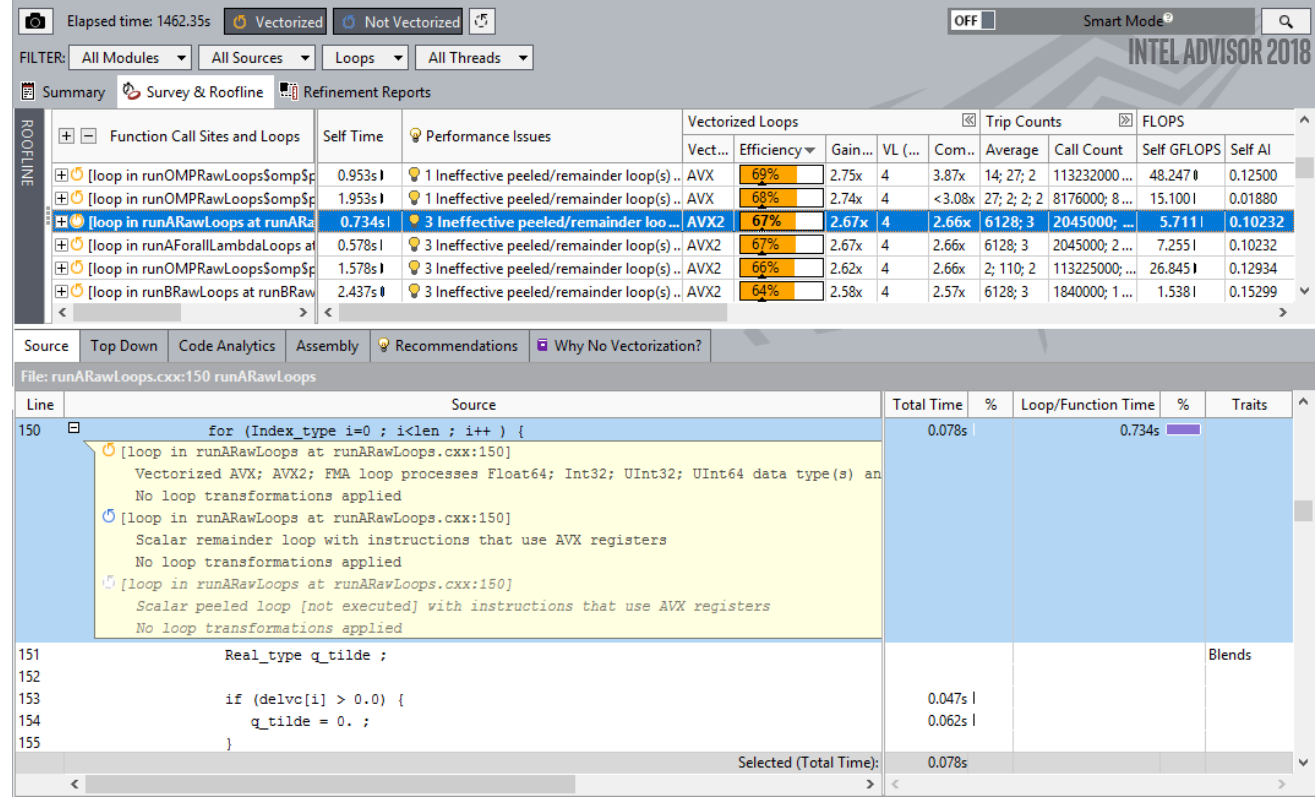

Optimization Notice

# Don't Just Vectorize, Vectorize Efficiently

## See detailed times for each part of your loops. Is it worth more effort?

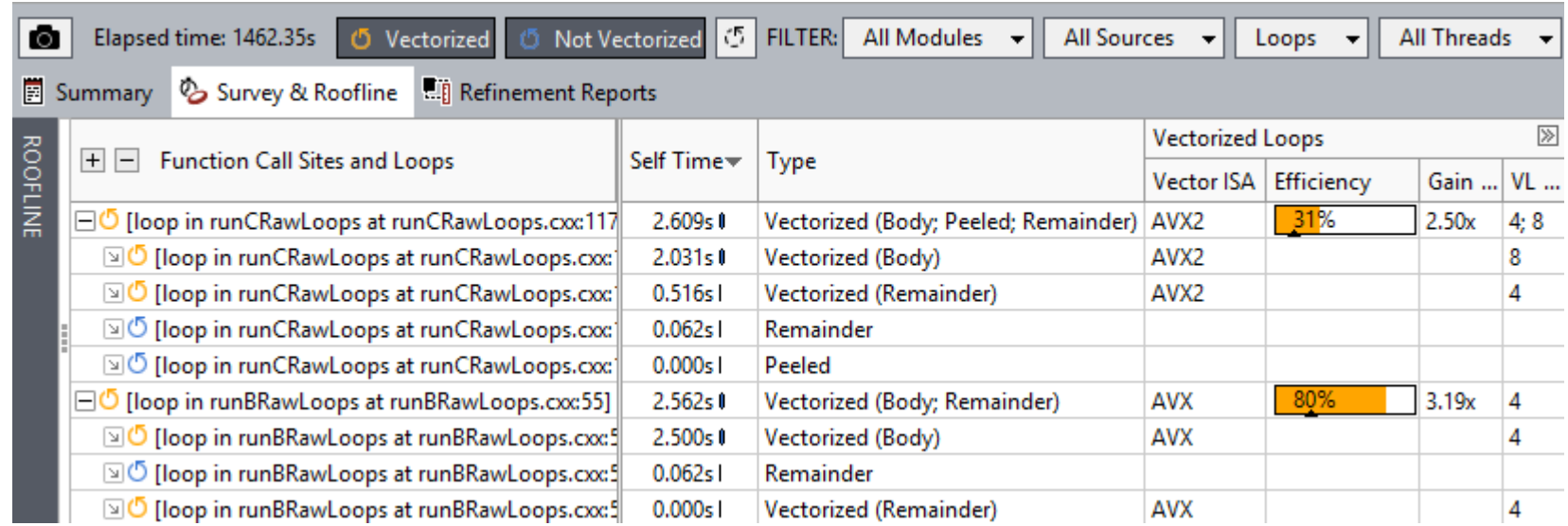

#### Optimization Notice

### **1. Compiler diagnostics + Performance Data + SIMD efficiency information**

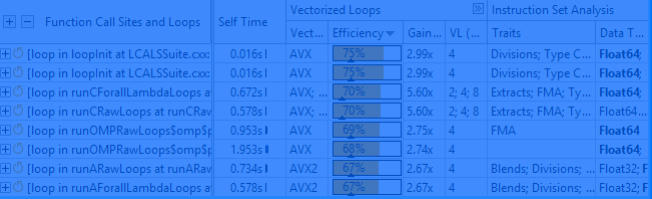

### **2. Guidance: detect problem and recommend how to fix it**

All Advisor-detectable issues: C++ | Fortran

#### Recommendation: Add data padding

The trip count is not a multiple of vector length. To fix: Do one of the following:

- . Increase the size of objects and add iterations so the trip count is a multiple of vector length.
- . Increase the size of static and automatic objects, and use a compiler option to add data padding.

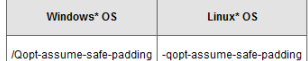

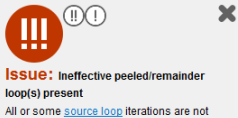

executing in the loop body. Improve performance by moving source loop iterations from peeled/remainder loops to the loop body.

Add data padding

# Get Specific Advice For Improving Vectorization

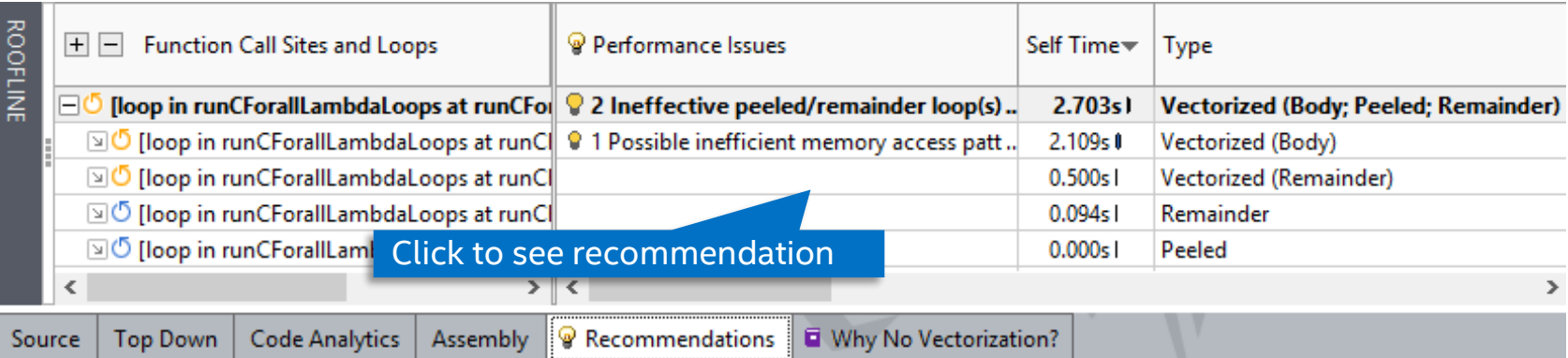

#### All Advisor-detectable issues: C++1 Fortran

### Issue: Ineffective peeled/remainder loop(s) present

All or some source loop iterations are not executing in the loop body. Improve performar remainder loops to the loop body.

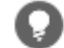

Add data padding

The trip count is not a multiple of vector length. To fix: Do one of the following:

- Increase the size of objects and add iterations so the trip count is a multiple of vector length.
- Increase the size of static and automatic objects, and use a compiler option to add data padding.

### Advisor shows hints to move iterations to vector body.

ag source toop nerations from peeled/

#### Optimization Notice

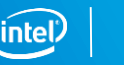

13

### **1. Compiler diagnostics + Performance Data + SIMD efficiency information**

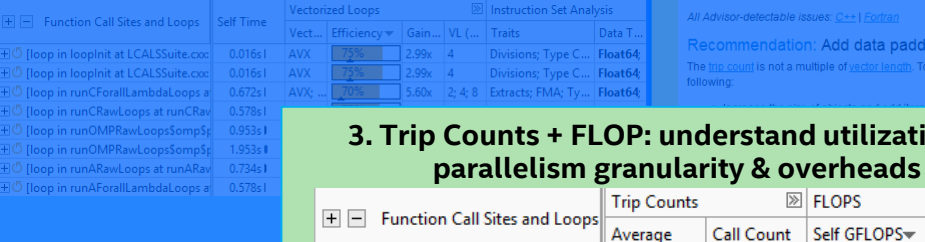

□ 5 [loop in runOMPRawLoops\$omp 111

FO [loop in runOMPRawLoops\$omp 124; 1; 13; ... 46816000; ... 204.298 ■

### **2. Guidance: detect problem and recommend how to fix it**

All Advisor-detectable issues: C++ | Fortran Recommendation: Add data padding The trip count is not a multiple of vector length. To fix: Do one of the following:

**ELOPS** 

5712000

Call Count | Self GFLOPS > Self Al

427.516 0.22794

0.17103

#### **ISSUE:** Ineffective peeled/remainder loop(s) present **3. Trip Counts + FLOP: understand utilization,**

All or some source loop iterations are not executing in the loop body. Improve from peeled/remainder loops to the loop body.

Add data padding

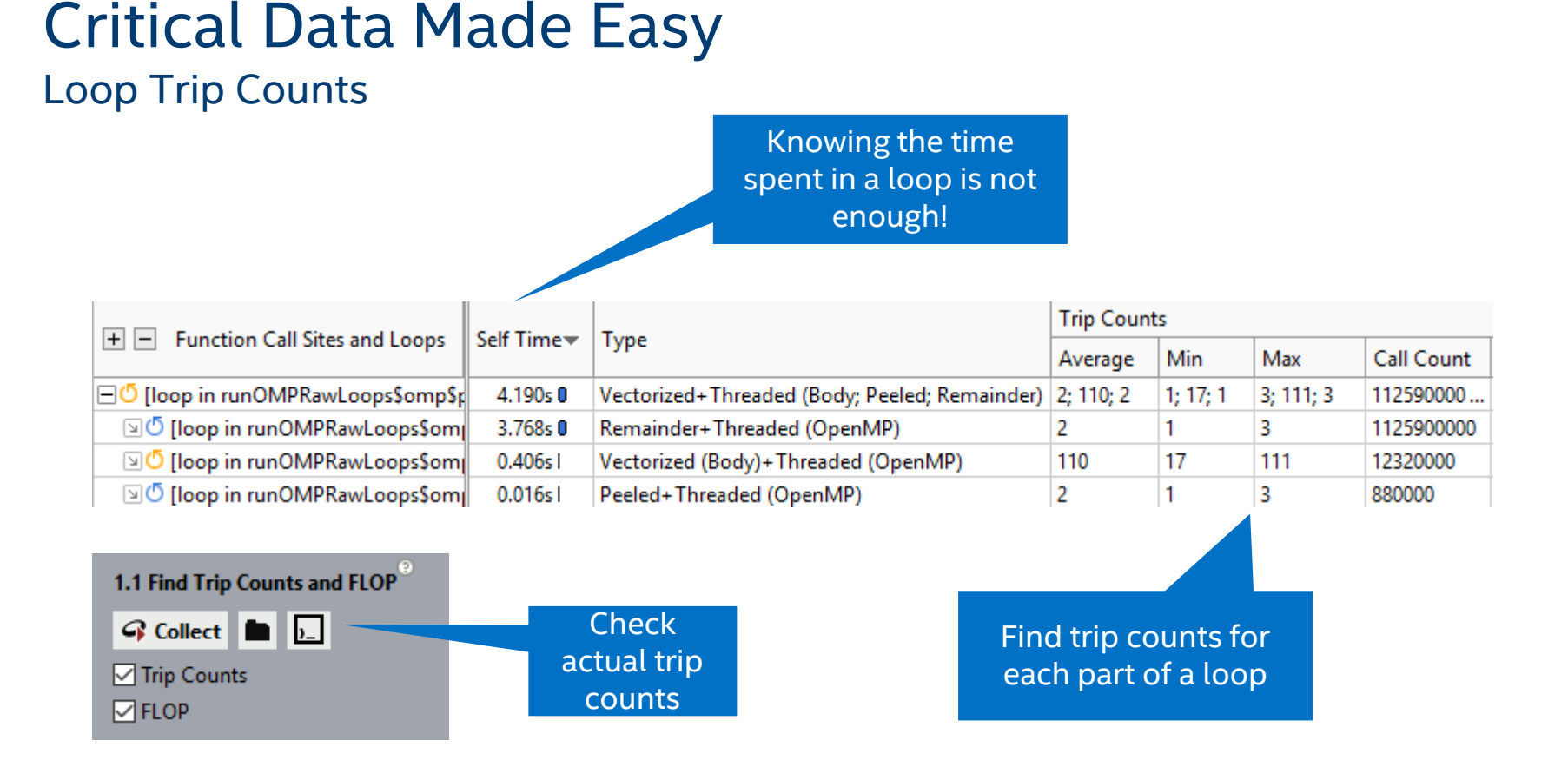

#### Optimization Notice

# Precise Repeatable FLOP Metrics

- FLOPS by loop and function
- All recent Intel processors
- **Instrumentation (count FLOP) plus** sampling (time with low overhead)
- Adjusted for masking with AVX-512 processors

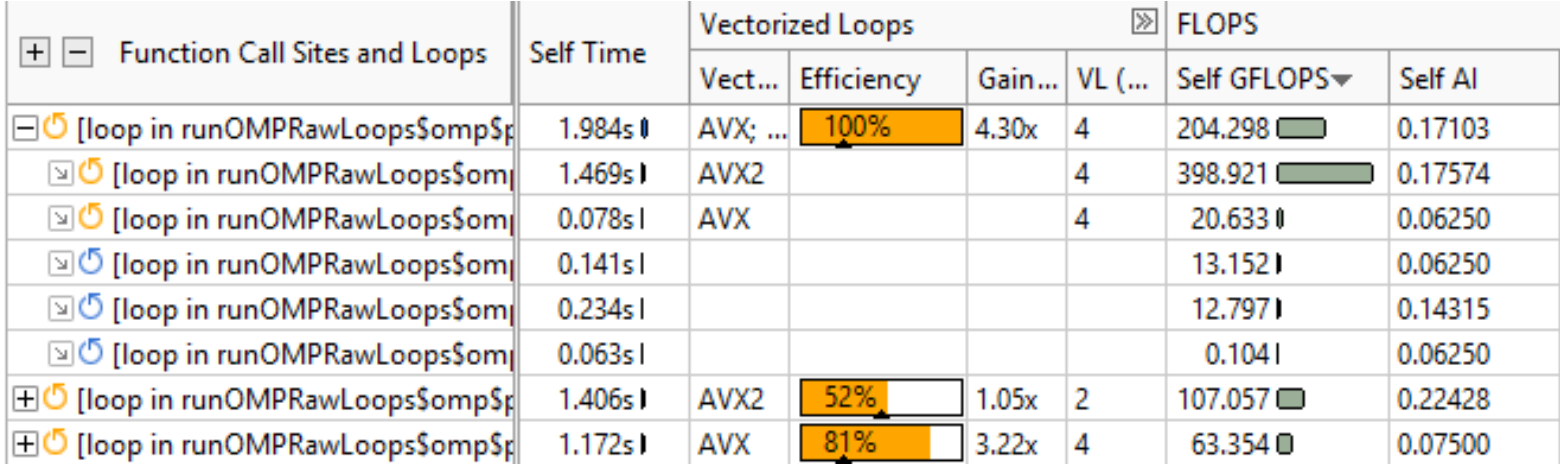

### **1. Compiler diagnostics + Performance Data + SIMD efficiency information**

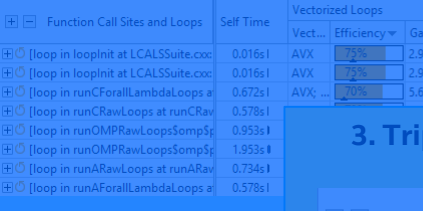

### **2. Guidance: detect problem and recommend how to fix it**

All Advisor-detectable issues: C++1 Fortran Recommendation: Add data padding The trip count is not a multiple of vector length. To fix: Do one of the following:

#### **3. Trip Counts + FLOP: understand utilization, parallelism granularity & overheads**

Data T.

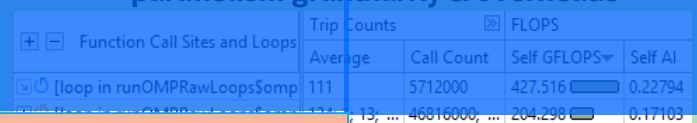

**ID** Instruction Set Analysis

Divisions; Type C... Float64;

Divisions; Type C... Float64;

2; 4; 8 Extracts; FMA; Ty... Float64;

VI (... Traits)

GFLOPS Self Al  $516$  0.22794

#### **ISSUE:** Ineffective peeled/remainder loop(s) present All or some source loop iterations are not executing in the loop body. Improve from peeled/remainder loops to the loop body.

Add data padding

### **3. Memory Access Patterns Analysis**

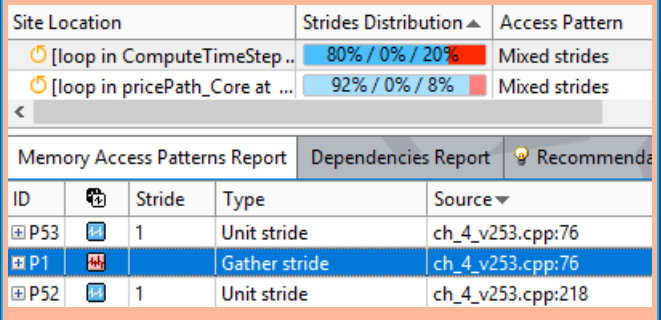

# Improve Vectorization

Memory Access pattern analysis

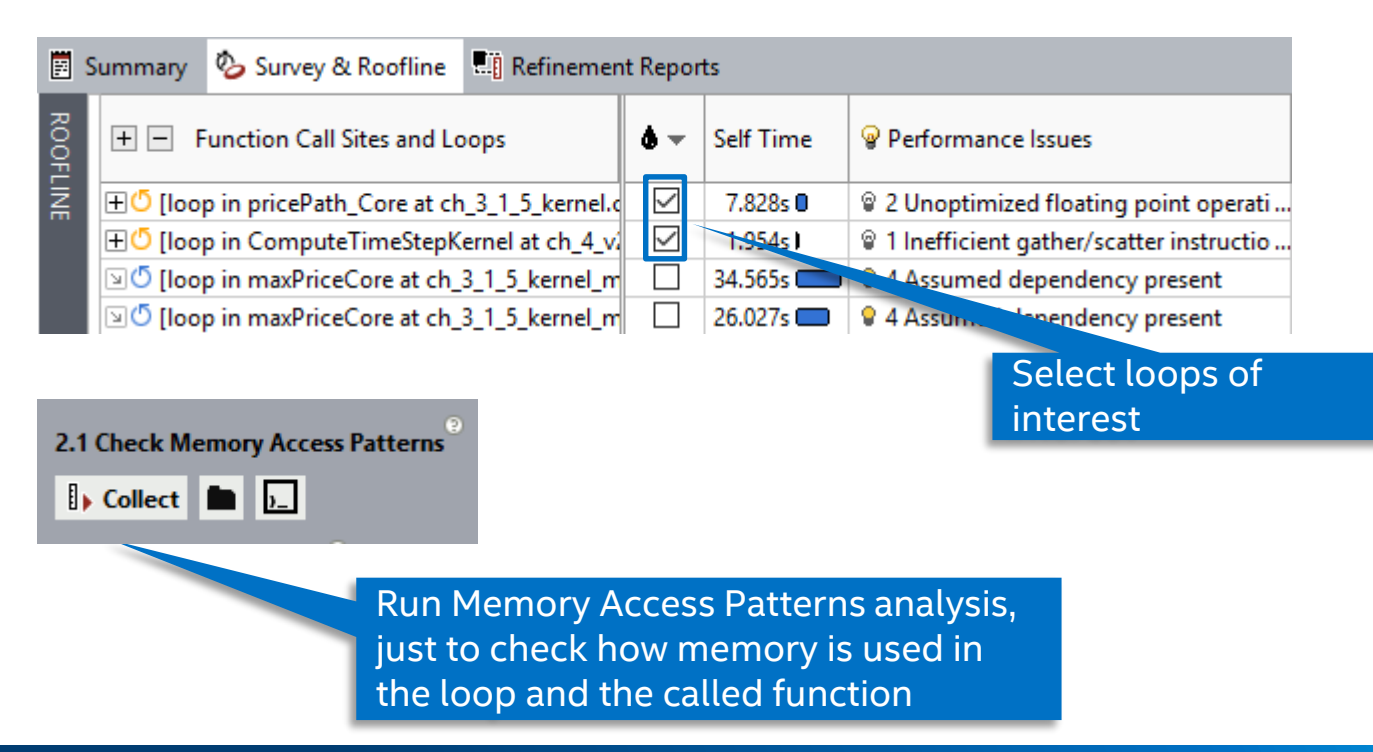

#### Optimization Notice

# **Advisor Memory Access Pattern (MAP)**:

# know your access pattern

Unit-Stride access

**for (i=0; i<N; i++) A[i] = C[i]\*D[i]**

### Constant stride access

**for (i=0; i<N; i++) point[i].x = x[i]**

### Variable stride access

**for (i=0; i<N; i++) A[B[i]] = C[i]\*D[i]**

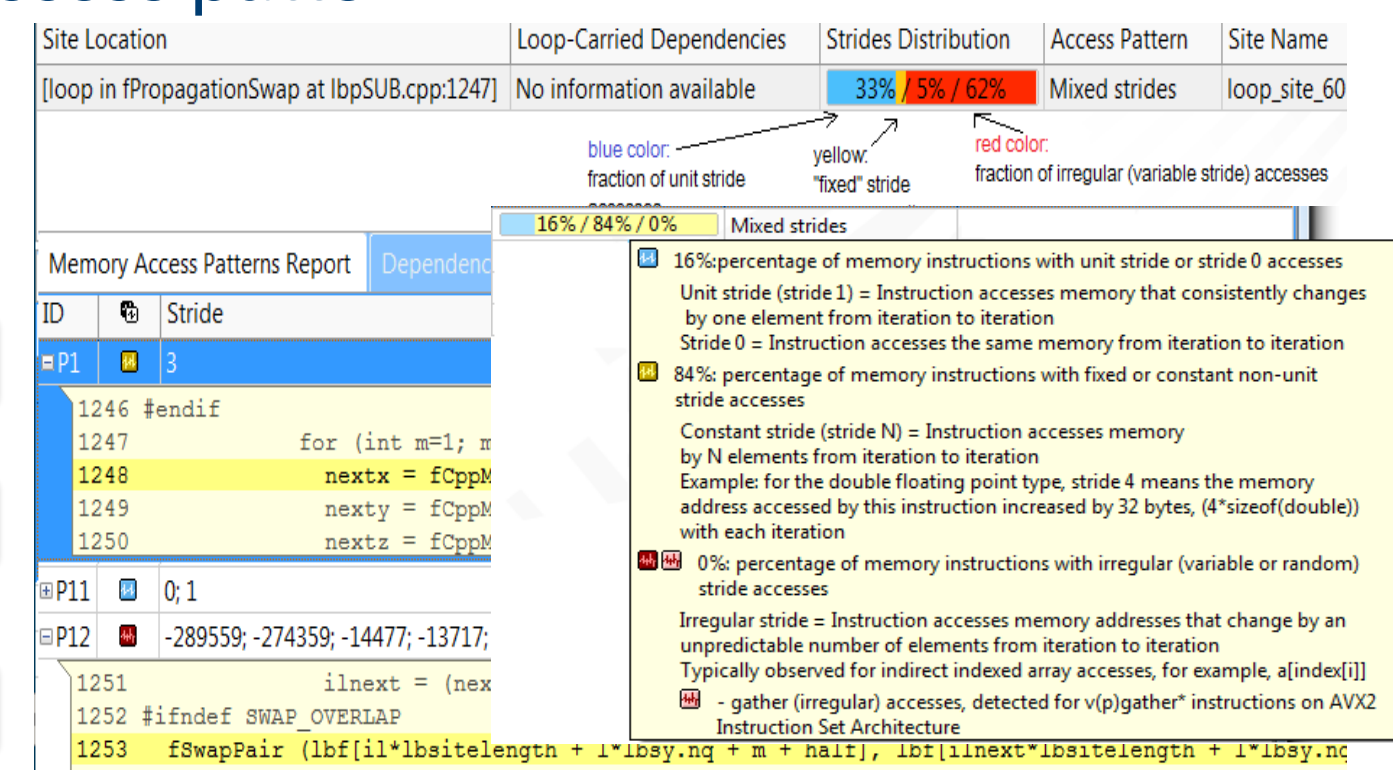

#### Optimization Notice

# Find vector optimization opportunities Memory Access pattern analysis

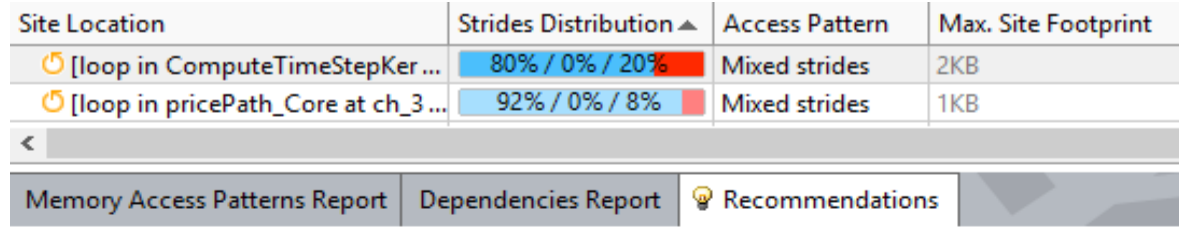

All Advisor-detectable issues: C++ | Fortran

### Recommendation: Refactor code with detected regular stride access patterns

The Memory Access Patterns Report shows the following regular stride access(es):

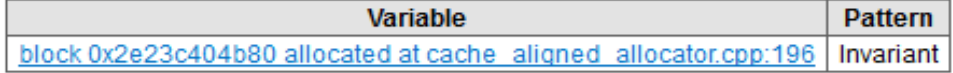

See details in the Memory Access Patterns Report Source Details view.

To improve memory access: Refactor your code to alert the compiler to a regular stride access. Sometimes, it might be beneficial to use the ipo/Qipo compiler option to enable interprocedural optimization (IPO) between files.

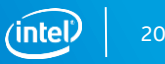

### **1. Compiler diagnostics + Performance Data + SIMD efficiency information**

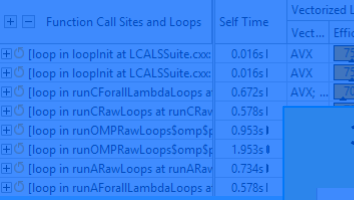

### **2. Guidance: detect problem and recommend how to fix it**

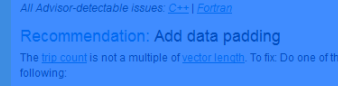

#### **3. Trip Counts + FLOP: understand utilization, parallelism granularity & overheads**

Data T.

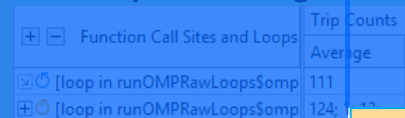

5.60x 2; 4; 8 Extracts; FMA; Ty... Float64;

cv Gain... VI (... Traits)

Instruction Set Analysis

Divisions; Type C... Float64; 2.99x 4 Divisions; Type C... Float64;

### **ELOPS** Call Count Self GFLOPS Self Al 427.516 0.22794

#### **SSUE: Ineffective peeled/remainder** loop(s) present All or some source loop iterations are not executing in the loop body. Improve from per ed/remainder loops to the loop body.

Add data padding

### **4. Memory Access Patterns Analysis**

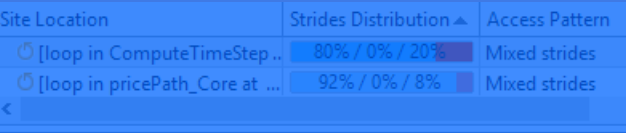

#### Memory Access Patterns Report Dependencies Report 9 Recommend

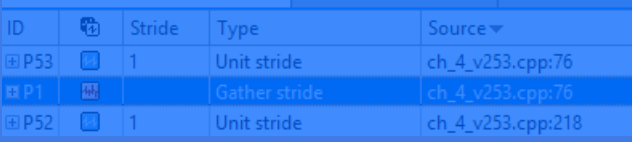

### **5. Loop-Carried Dependency Analysis**

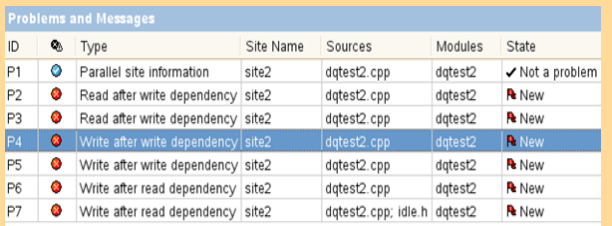

# **Enabling vectorization**

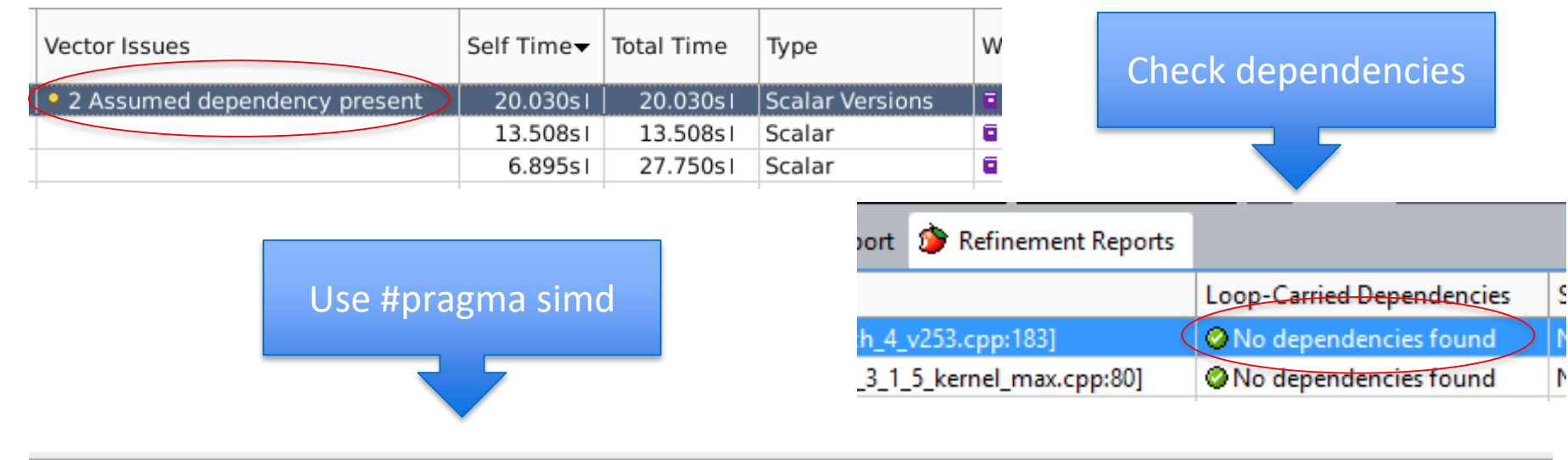

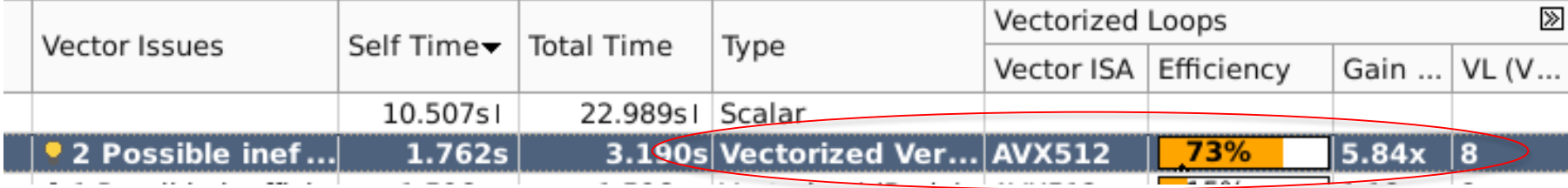

#### Optimization Notice

# Is It Safe to Vectorize?

## Loop-carried dependencies analysis verifies correctness

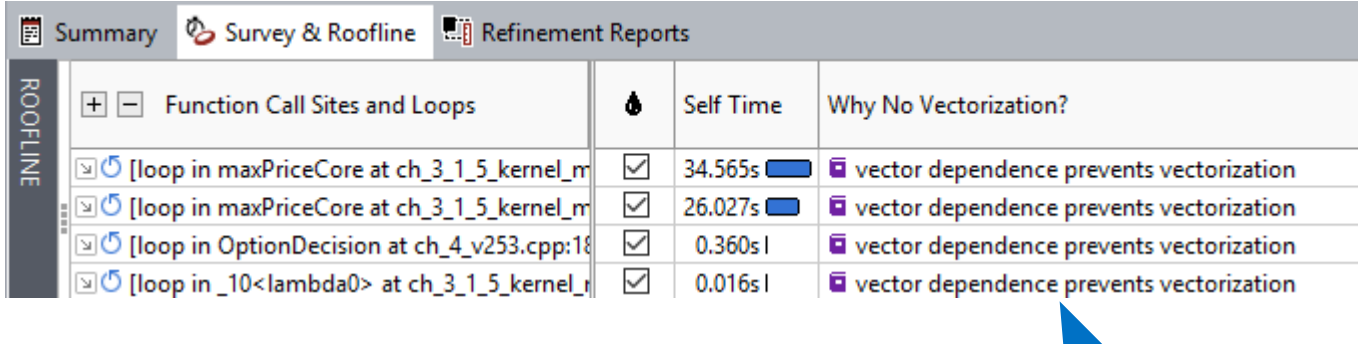

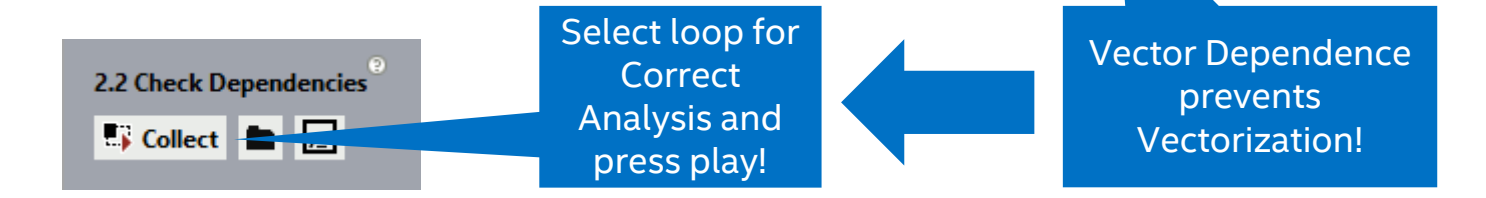

#### Optimization Notice

# Correctness – Is It Safe to Vectorize?

### Loop-carried dependencies analysis

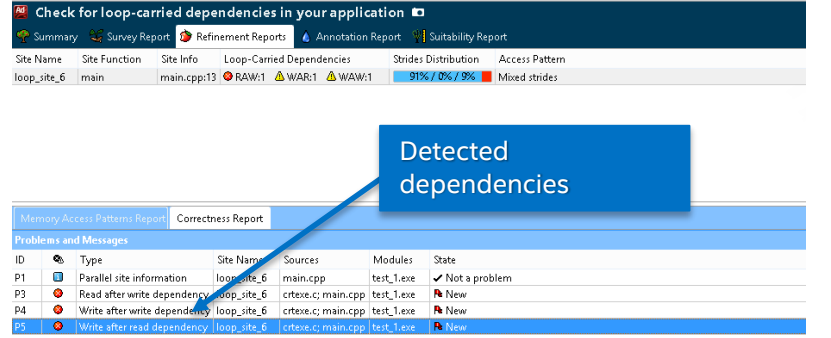

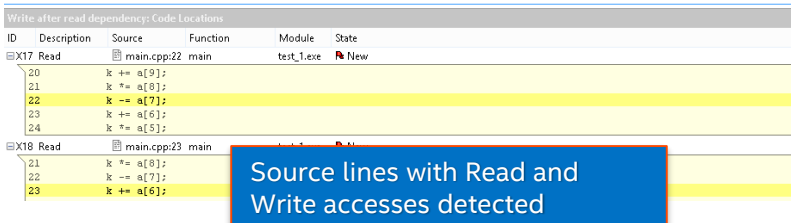

Received recommendations to force vectorization of a loop:

- 1. Mark-up loop and check for REAL dependencies
- 2. Explore dependencies with code snippets

In this example 3 dependencies were detected:

- RAW Read After Write
- WAR Write After Read
- WAW Write After Write

## **This is NOT a good candidate to force vectorization!**

#### Optimization Notice

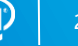

# Data Dependencies – Tough Problem #1

## Is it safe to force the compiler to vectorize?

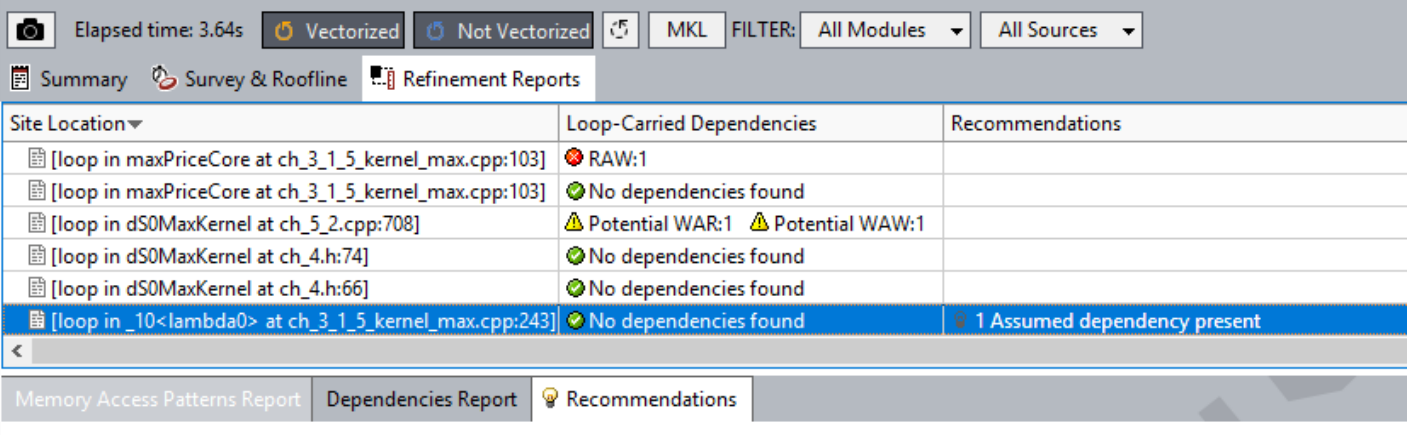

All Advisor-detectable issues: C++ | Fortran

### Recommendation: Enable vectorization

The Dependencies analysis shows there is no real dependency in the loop for the given workload. Tell the compiler it is safe to vectorize using the restrict keyword or a directive:

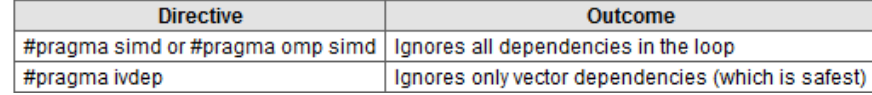

#### Optimization Notice

Copyright © 2017, Intel Corporation. All rights reserved. \*Other names and brands may be claimed as the property of others. 25

# ROOFLINE

# Questions to answer with Roofline: for your loops / functions

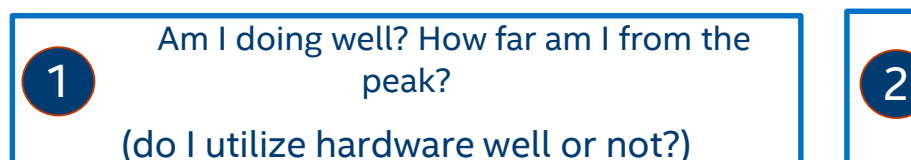

Where is the final bottleneck?

(where will be my limit after all optimizations?) Long-term ROI, optimization strategy

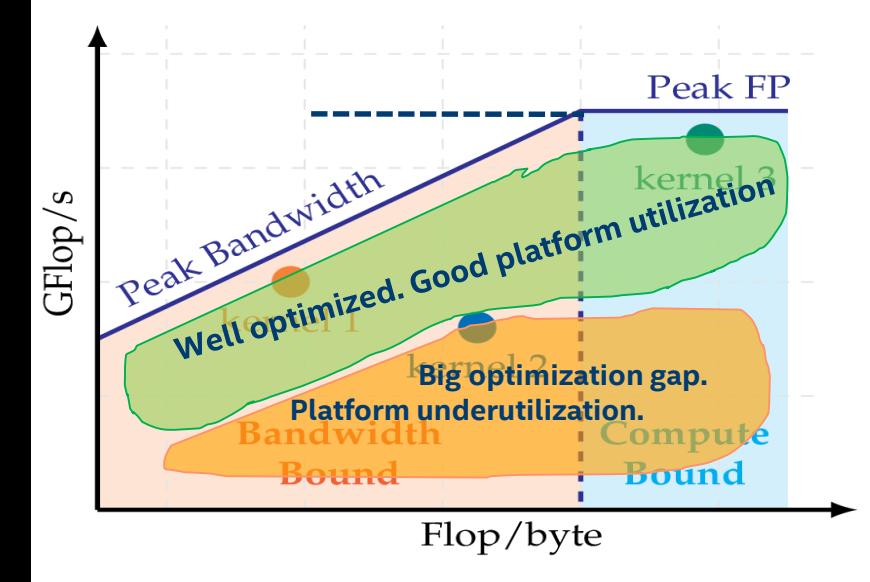

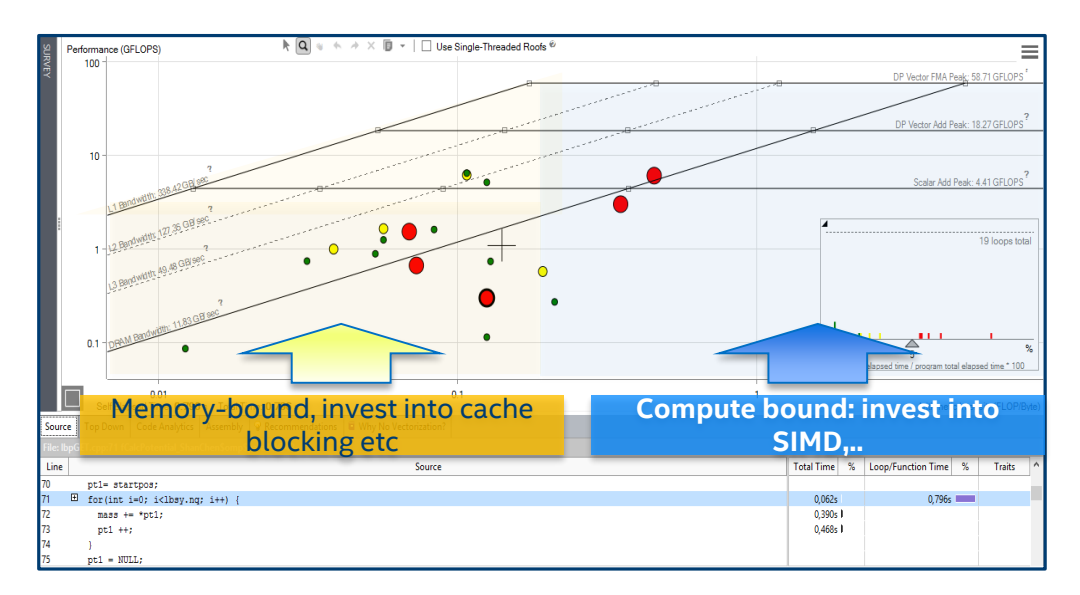

#### Optimization Notice

Copyright © 2017, Intel Corporation. All rights reserved. \*Other names and brands may be claimed as the property of others. Intel Confidential

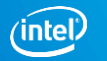

# Automated Roofline Chart Generation in Advisor - CARM

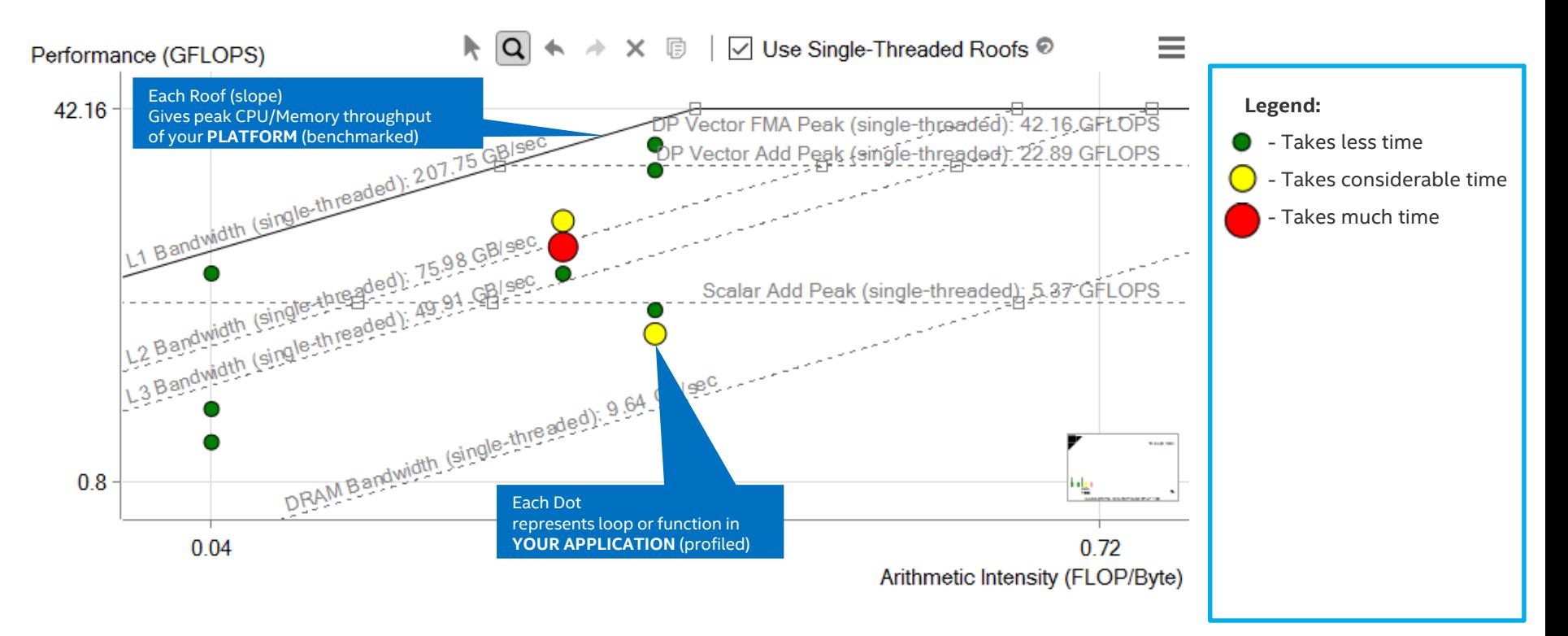

### Summarized memory-compute efficiency picture for the application

Optimization Notice

Copyright © 2017, Intel Corporation. All rights reserved. \*Other names and brands may be claimed as the property of others. Intel Confidential

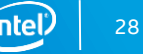

# Roofline picture

# Roof configuration Chart configuration

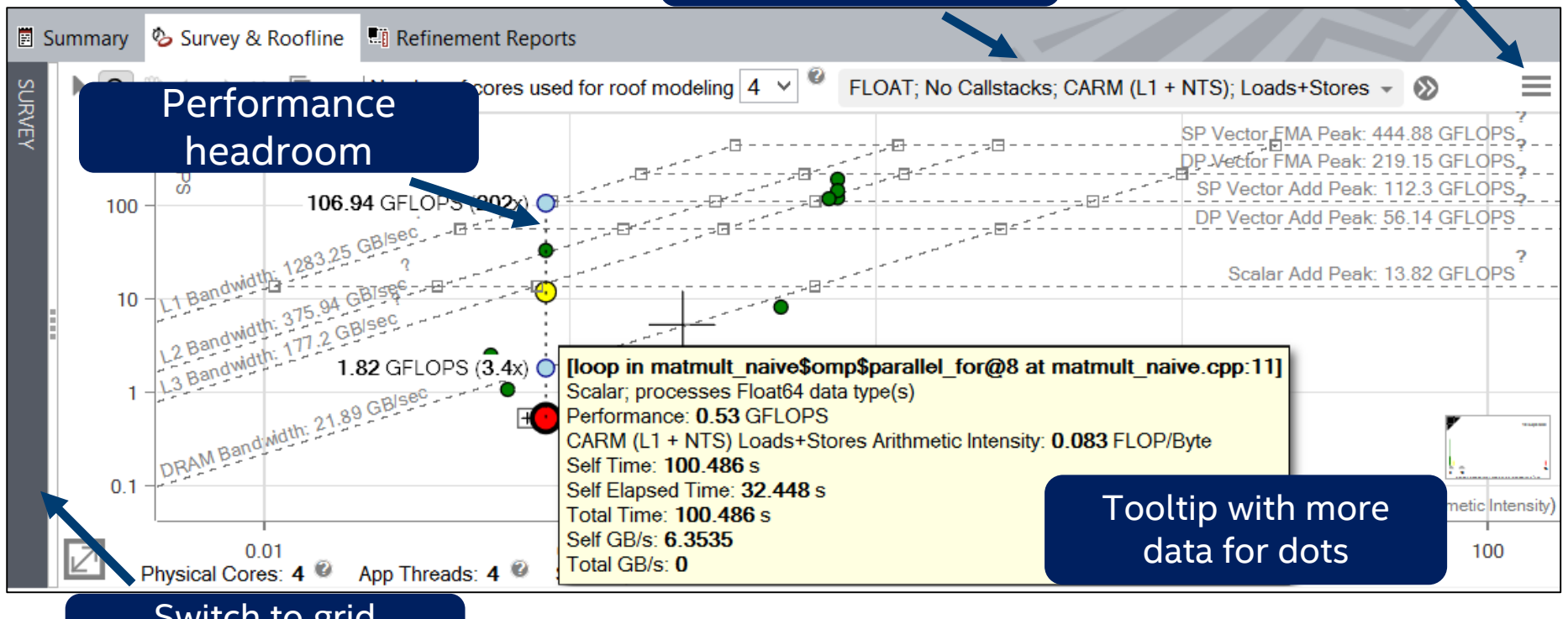

### Switch to grid represenation

#### Optimization Notice

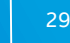

# Chart configuration

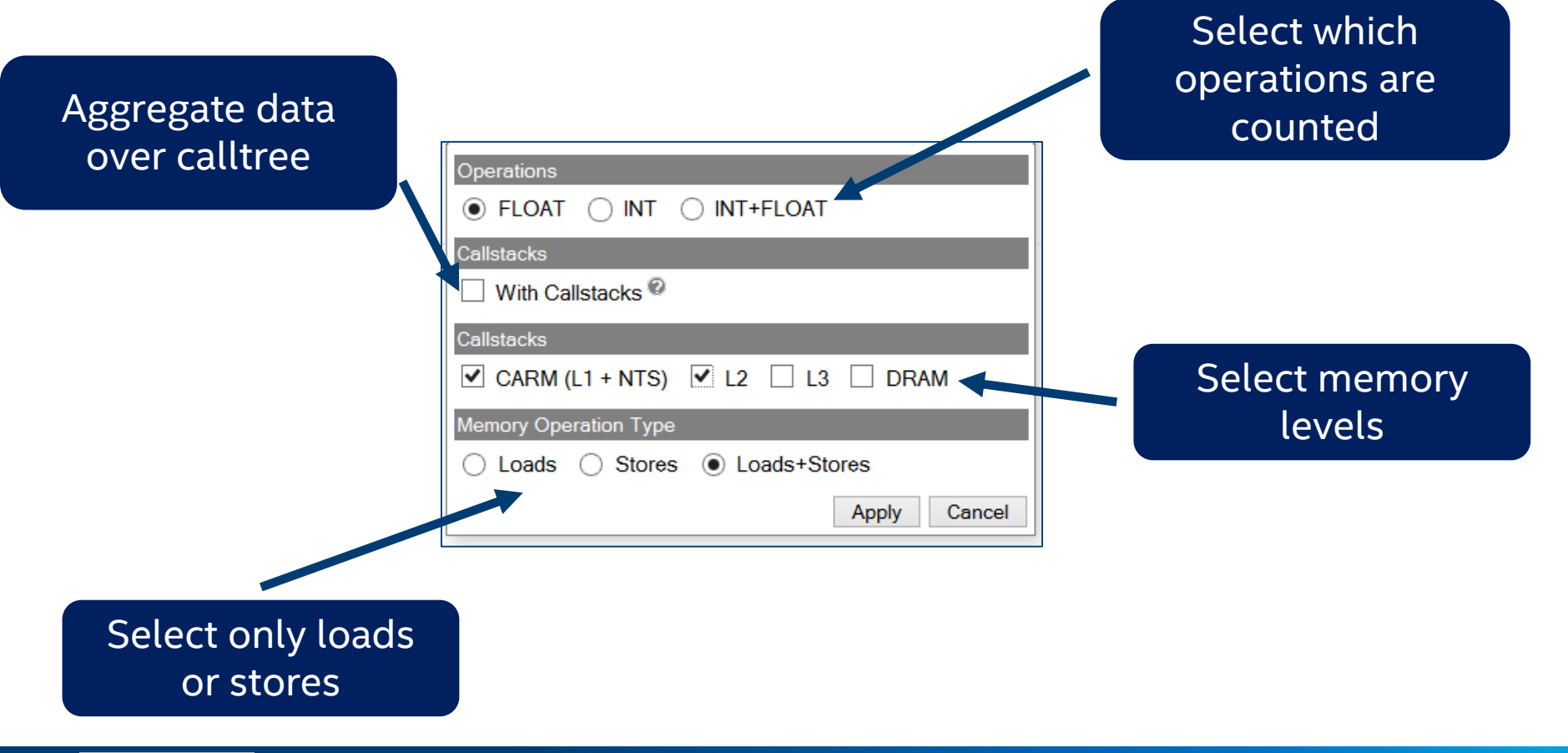

#### Optimization Notice

# Integrated Roofline Memory Traffic Data in Survey Grid

### Review memory level and loads/stores distribution to see memory traffic for specific memory level

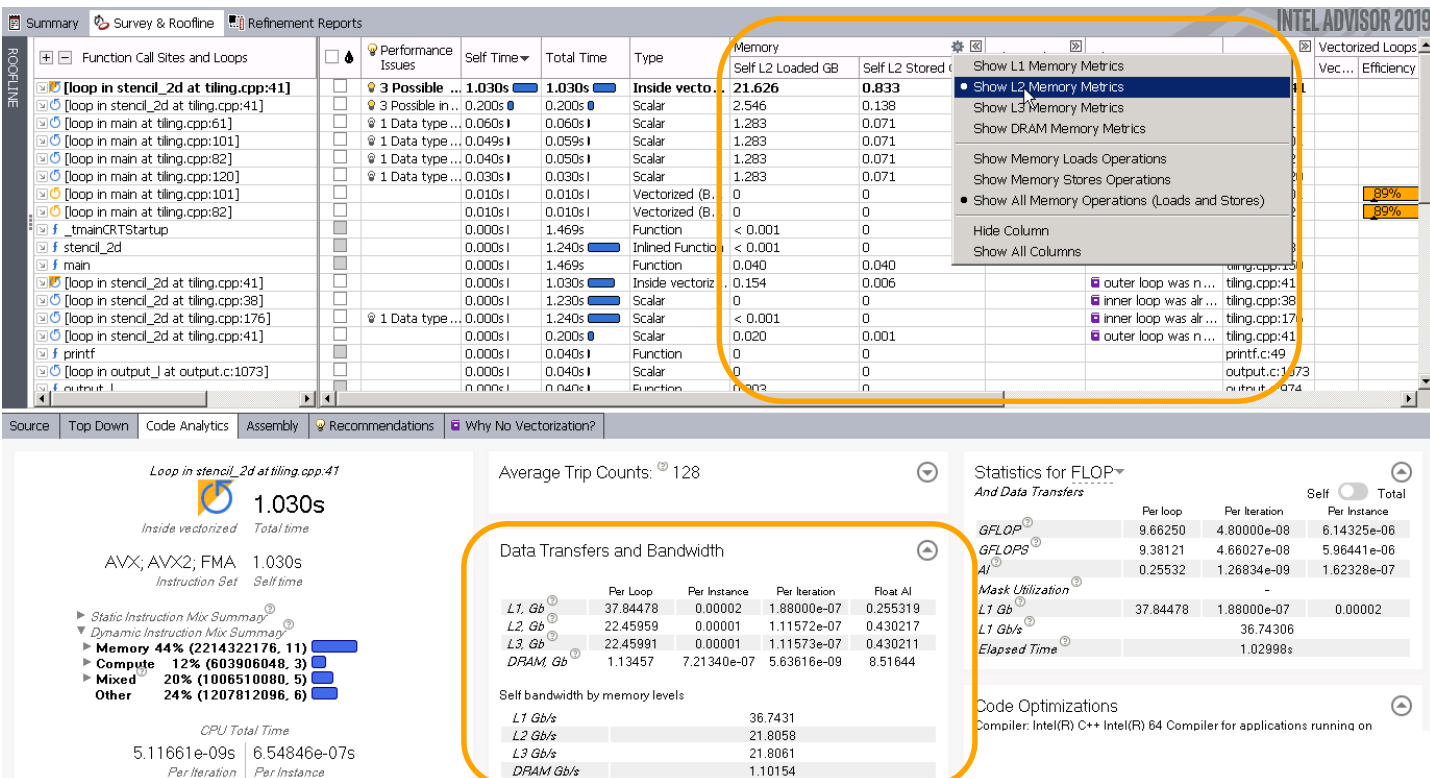

#### Optimization Notice

# <sup>4</sup> Integrated Roofline. What is my current limit?

Performance is limited by minimum of intercepts (L2, LLC, DRAM, CPU)

In this case: *by DRAM*

**Integrated** Roofline for one kernel with traffic for all memory levels

Peak Flop/s

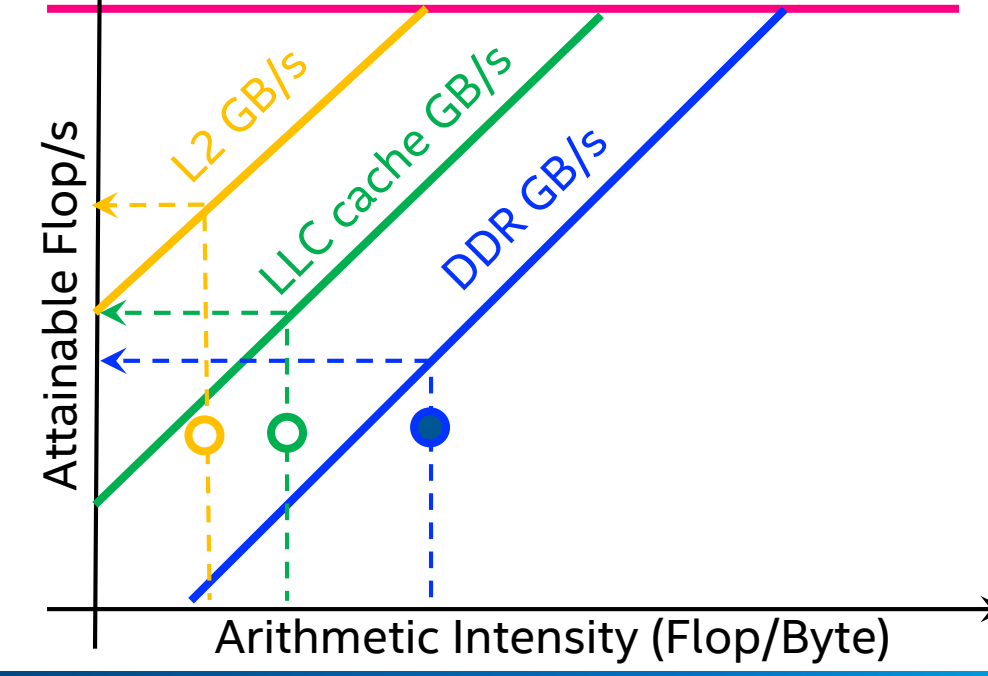

#### Optimization Notice

Copyright © 2017, Intel Corporation. All rights reserved. \*Other names and brands may be claimed as the property of others. Intel Confidential

# NEW\*: Selecting Integer, Float or Mixed operations

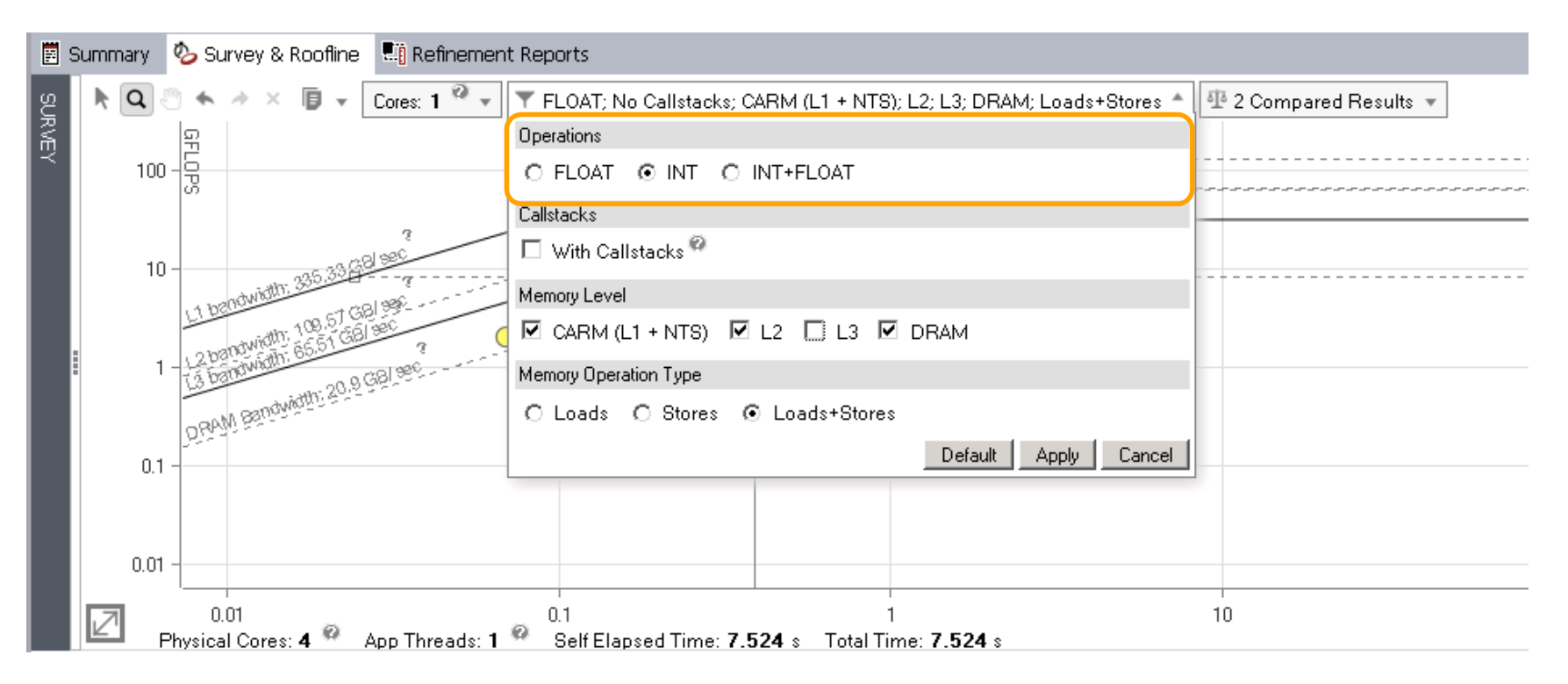

Optimization Notice

Copyright © 2017, Intel Corporation. All rights reserved. \*Other names and brands may be claimed as the property of others. Intel Confidential

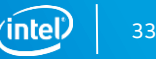

# Integer Operations in Survey Grid and Loop Analytics

### Use settings button on the "Compute Performance" column

П

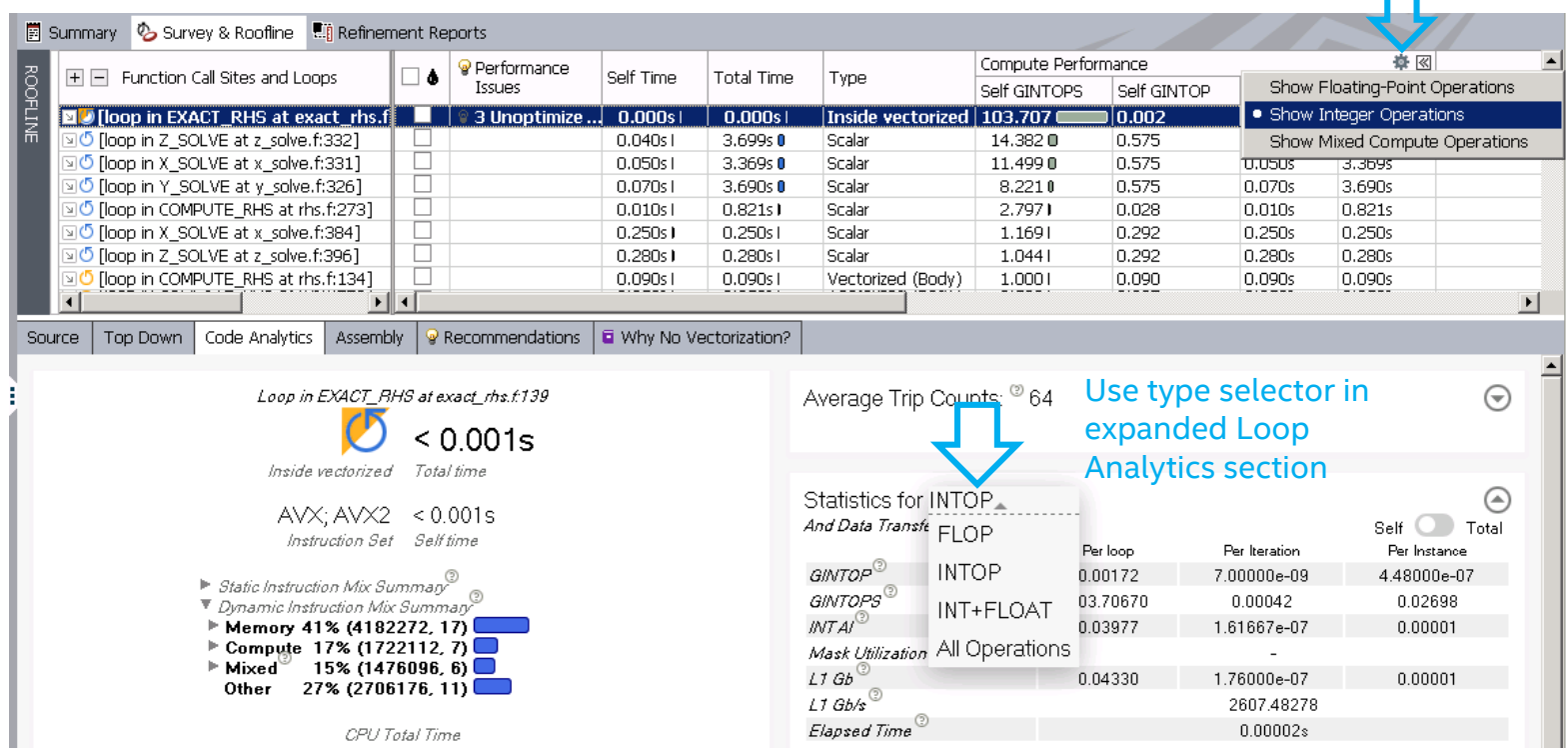

#### Optimization Notice

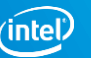

# Compare results and the compare results of the contract of the contract of the contract of the contract of the contract of the contract of the contract of the contract of the contract of the contract of the contract of the

# two versions

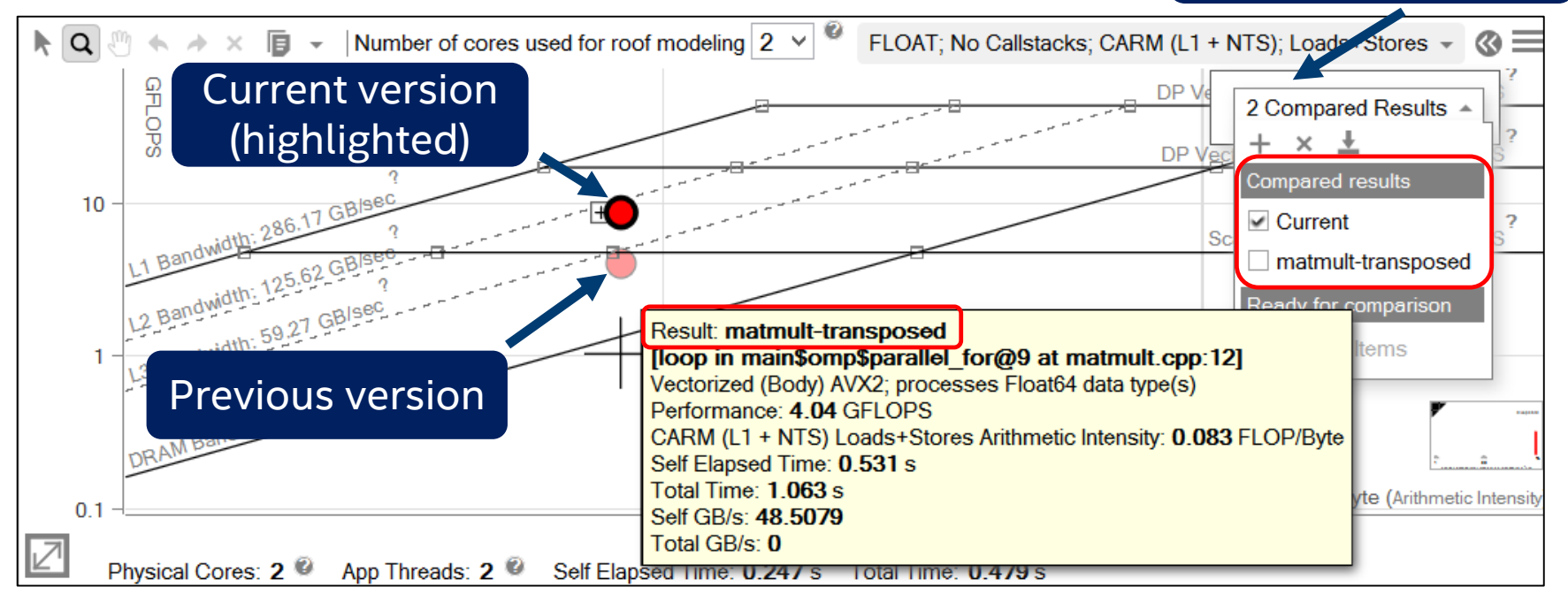

Easy to check optimization progress

#### Optimization Notice

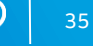

# Share with others

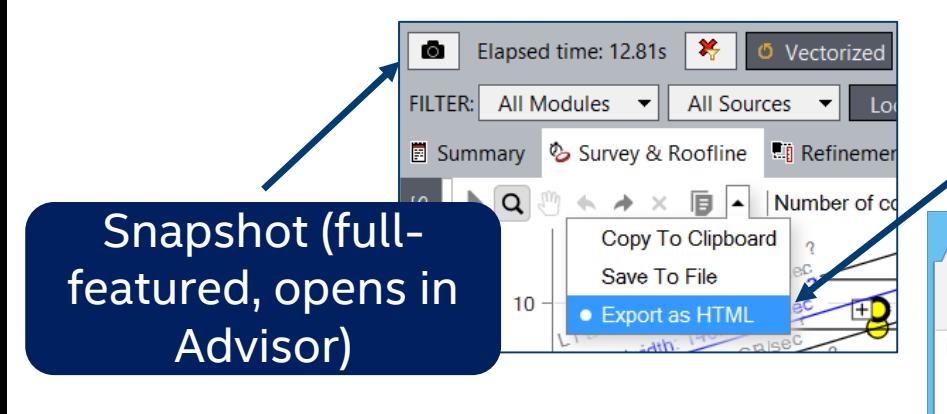

Standalone *interactive* HTML (limited functionality) Share roofline by email! - with colleagues or your manager

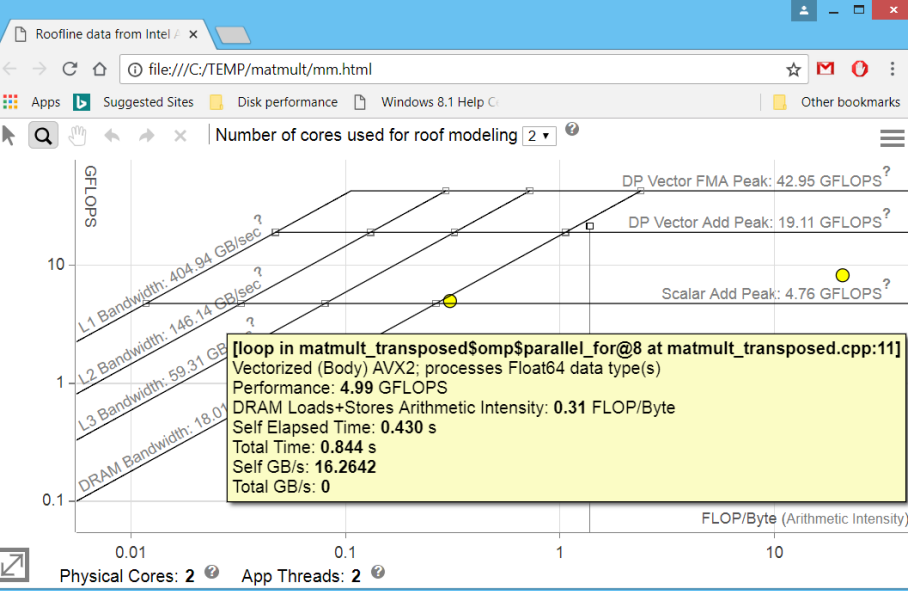

#### Optimization Notice
## Use the rest of the Advisor

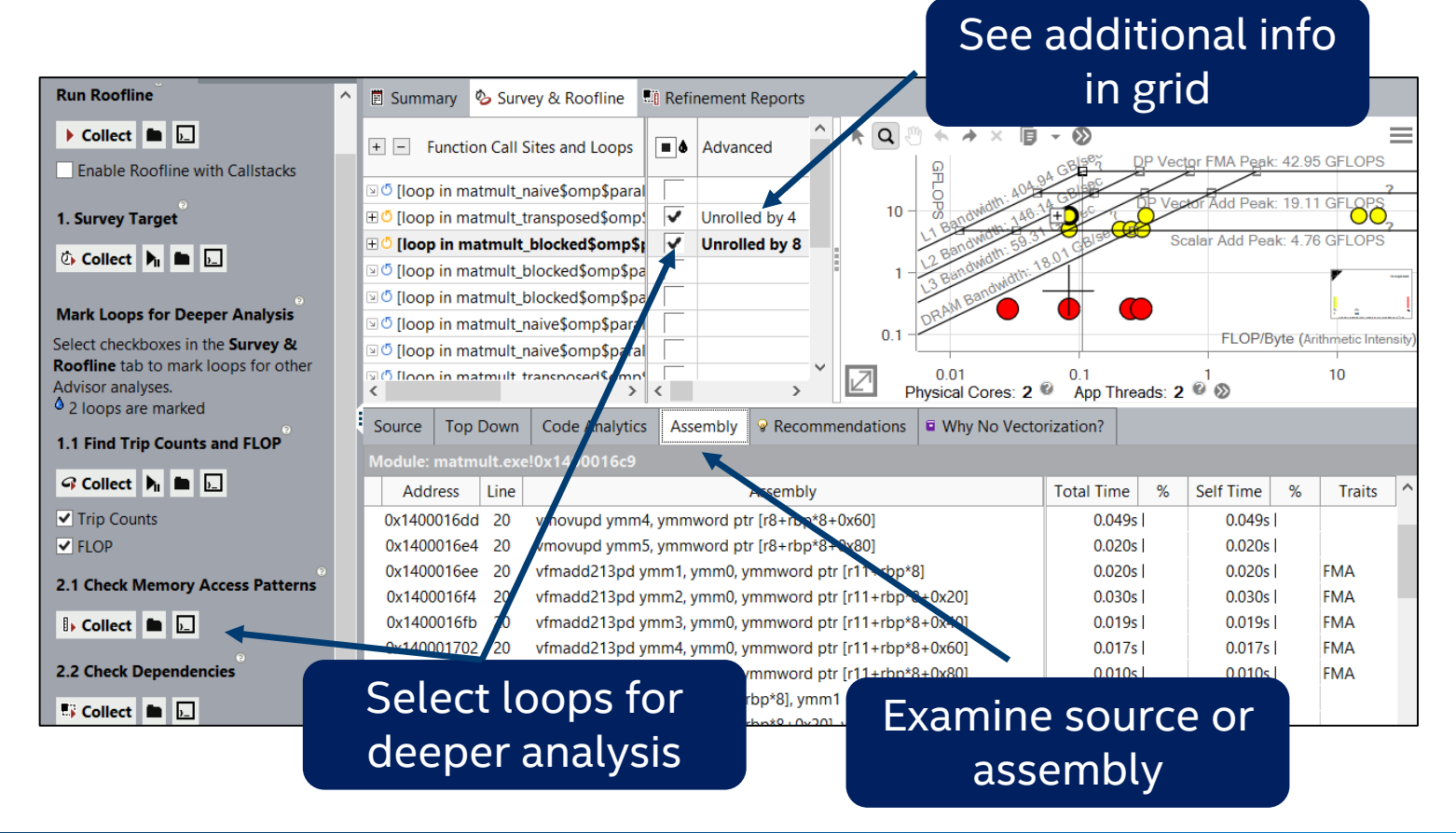

### Optimization Notice

## A few words about callstacks

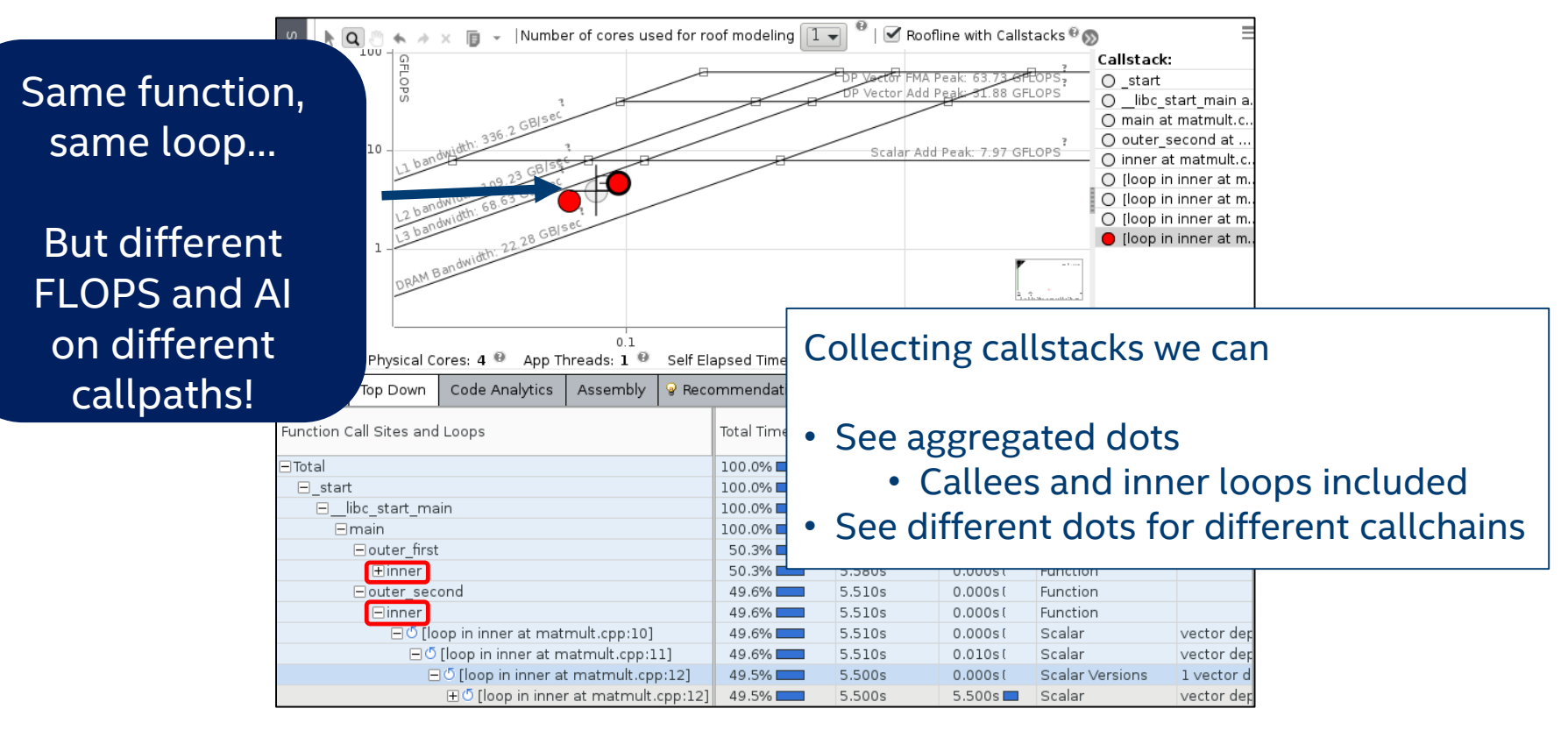

Copyright © 2017, Intel Corporation. All rights reserved. \*Other names and brands may be claimed as the property of others.

# Exporting Integer and Integrated Roofline as HTML

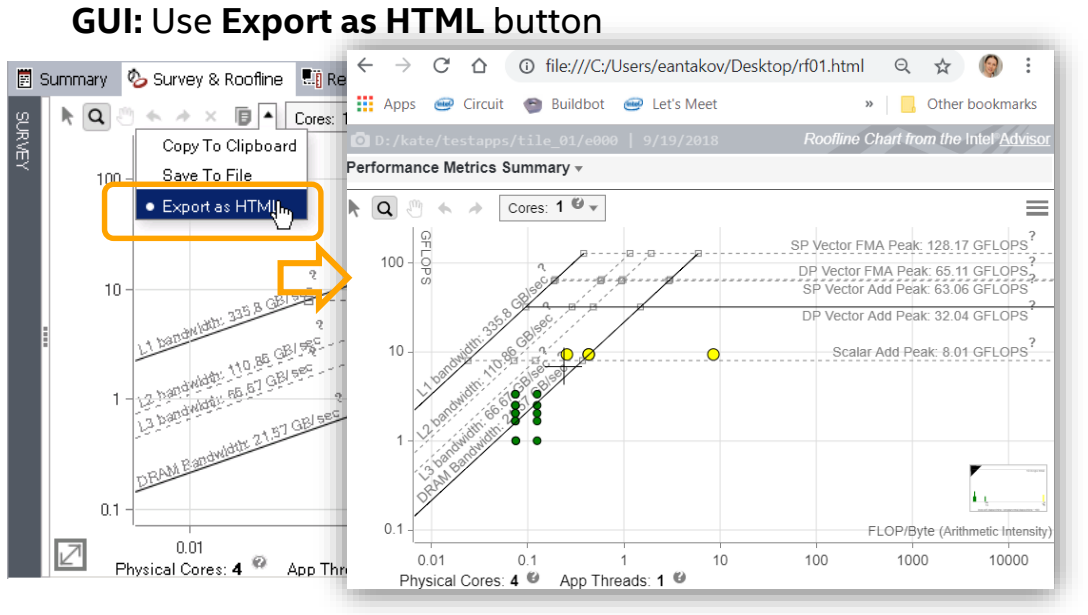

### **Command line:**

- **advixe-cl –report roofline**
- **-data-type=float**
- **-memory-level=L2**
- **-memory-operation-type=load**
- **-project-dir /path/to/project/dir**

### Possible

data types: float, int, mixed memory levels: L1, L2, L3, DRAM memory operation types: load, store, all

- Export Roofline from command line does not need GUI sub-system on clusters
- Useful for rooflines quick exchange

### Optimization Notice

Copyright © 2017, Intel Corporation. All rights reserved. \*Other names and brands may be claimed as the property of others.

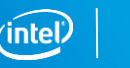

39

# In a few words

## Using Intel® Advisor, you can

- Collect the data for the Hierarchical and Integrated Roofline
- Analyze the roofline picture
- **Focus on data you are interested in**
- **EX Compare roofline for different runs**
- **Share roofline results**
- and more

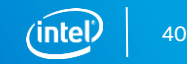

# **COLLECTORS**

# Collections vs Analysis

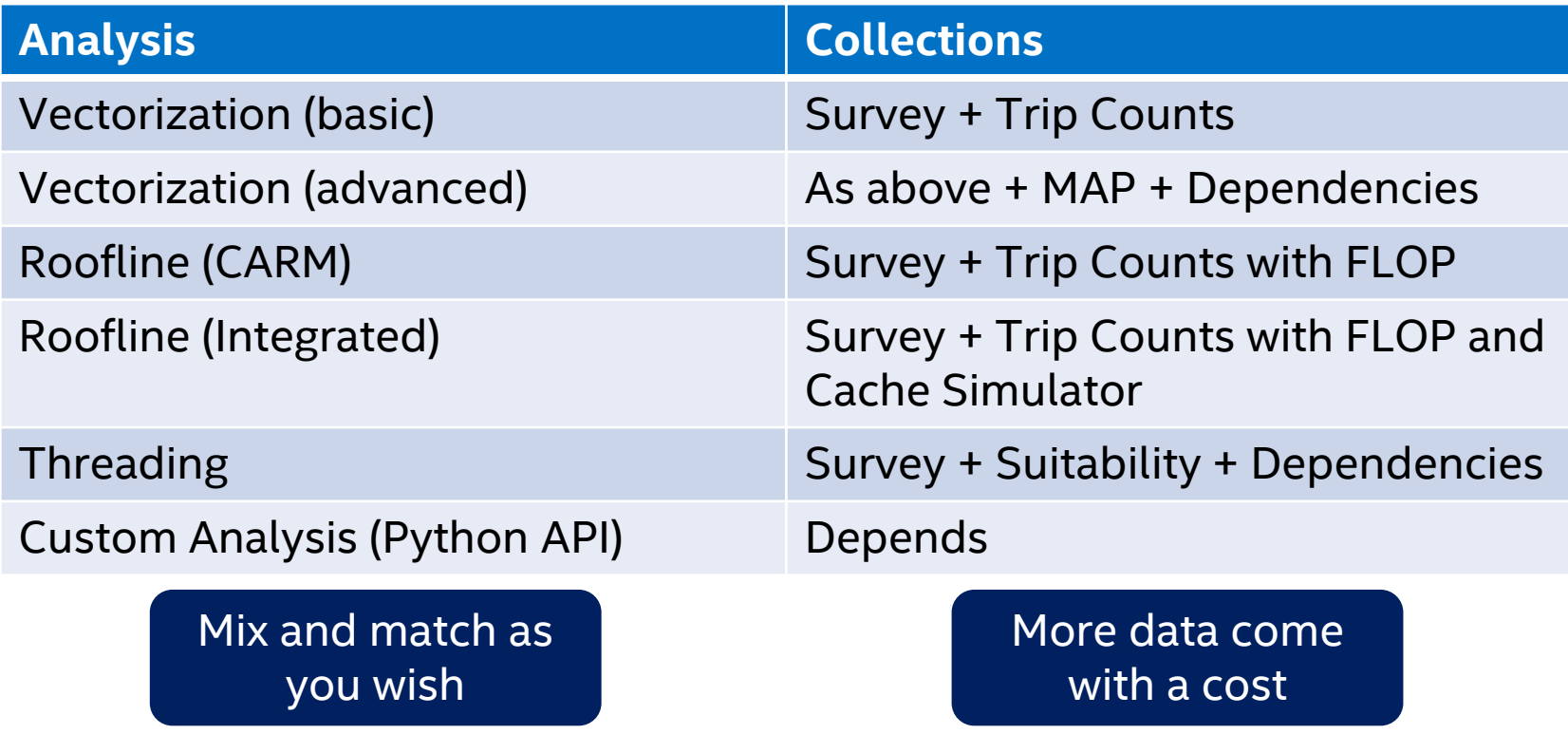

### Optimization Notice

Copyright © 2017, Intel Corporation. All rights reserved. \*Other names and brands may be claimed as the property of others. Intel Confidential

42

# **HANDS-ON EXERCISE**

## **Activities**

- Activity 0: Building Stencil
- Activity 1: Doing Survey
- Activity 2: Dealing with **data type conversions**
- Activity 3: Checking for dependencies
- Activity 4: Adding **threading and** trying to enable **vectorization**
- Activity 5: Checking Memory Access Patterns
- Activity 6: Making **unit stride** explicit
- Activity 7: Doing Roofline analysis
- Activity 8: Splitting task **to tiles**
- Activity 9: Enabling **AVX512**
- Activity 10: Comparing roofline charts

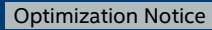

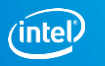

# STENCIL

Copyright © 2017, Intel Corporation. All rights reserved.  $\sim$  Other names and brands may be claimed as the property of others.

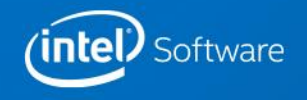

# STENCIL CODE EXAMPLE

Consider solving differential equation with finite-difference method on 3-dimensional grid

Example: calculating Laplace operator of some field

```
float * in = (float *)malloc(DIM*DIM*DIM * sizeof(float));
float * out = (float *)malloc(DIM*DIM*DIM * sizeof(float));
uint64 t iStride = 1;
uint64_t jStride = DIM;
uint64 t kStride = DIM * DIM;
```

```
for(k=1;k<DIM-1;k++){
    for(i=1; i < DIM-1; i++)for(i=1; i < DIM-1; i++)int ijk = i*iStride + j*jStride + k*kStride;
             out\lceil ijk \rceil = -6.0 * in[ijk \rceil+ in[ijk-iStride]
                               + in[ijk+iStride]
                               + in[ijk-jStride]
                               + in[ijk+jStride]
                               + in[ijk-kStride]
                               + in[ijk+kStride];
         }
    }
}
```
## We encourage you to try the following steps on your own code, using the slides as a guide

### Optimization Notice

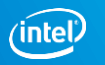

# Activity 0: **Building** STENCIL

Copyright © 2017, Intel Corporation. All rights reserved.  $\sim$  Other names and brands may be claimed as the property of others.

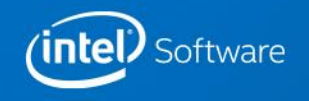

# Build & Run

## Setup environment:

\$ source /soft/compilers/intel-2019/compilers\_and\_libraries/linux/bin/compilervars.sh intel64

## Copy and unpack stencil sources:

\$ cp /projects/ATPESC19\_Instructors/advisor/advisor\_lab.tar.gz ~ && cd && tar xzf advisor\_lab.tar.gz

## Go to working directory

\$ cd ~/advisor\_lab/src && git checkout ver0

Build application

\$ make

## Run application

\$ ./stencil

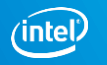

## Activity 0. Screenshot

[day1@clx-2 src]\$ source /opt/intel/compilers and libraries/linux/bin/compilervars.sh intel64 [day1@clx-2 src]\$ cd ~/advisor lab/src && git checkout ver0 HEAD is now at 92efb0f... Initial commit [day1@clx-2 src]\$ make icc -Ofast -qopenmp -no-ipo -fno-inline-functions -g main.c bench stencil.c -o stencil [day1@clx-2 src]\$ ./stencil Naive: Dim= 512, nIterations= 10, Time= 4.102s, Useful GB/s= 5.297  $[day1@clx-2 src]$ \$

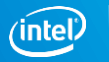

# Activity 1: Doing Survey

Copyright © 2017, Intel Corporation. All rights reserved.  $\sim$  Other names and brands may be claimed as the property of others.

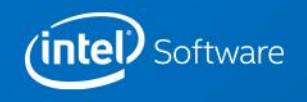

# Launch Advisor

## **Purpose: Run Survey analysis in Advisor to get the baseline version**

Setup environment:

- \$ source /soft/compilers/intel-2019/advisor\_2019/advixe\_vars.sh
- \$ export ADVIXE\_EXPERIMENTAL=int\_roofline,roofline\_guidance

Launch Advisor GUI:

\$ advixe-gui &

[day1@clx-2 src]\$ source /opt/intel/advisor 2019/advixe-vars.sh Copyright (C) 2009-2019 Intel Corporation. All rights reserved. Intel(R) Advisor 2019 (build 591490) [day1@clx-2 src]\$ export ADVIXE EXPERIMENTAL=int roofline, roofline guidance [day1@clx-2 src]\$ advixe-qui & [1] 5336

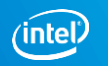

## Create Advisor Project

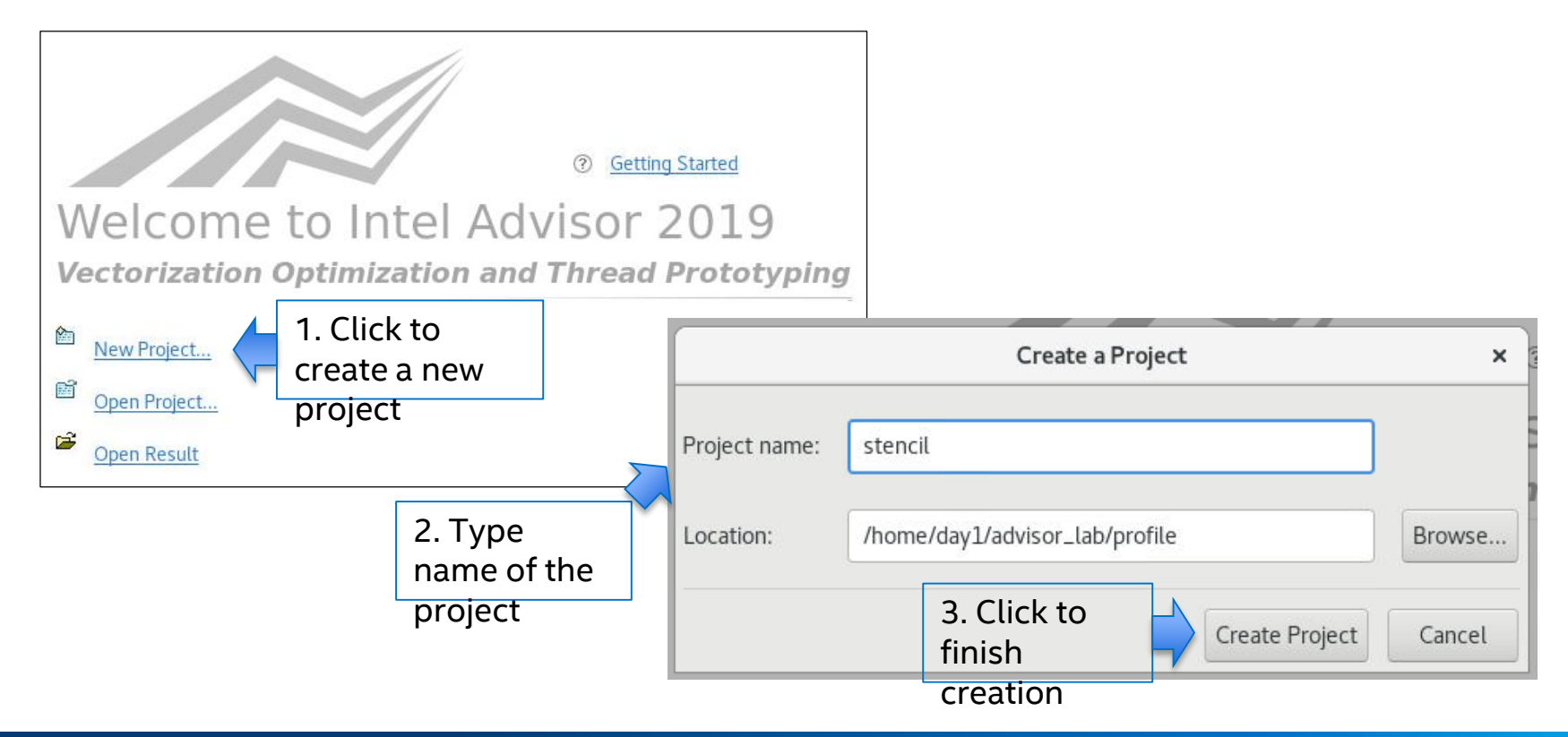

### Optimization Notice

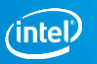

# Set UP Project

Set the application to launch: **~/advisor\_lab/src/stencil**

Press OK button

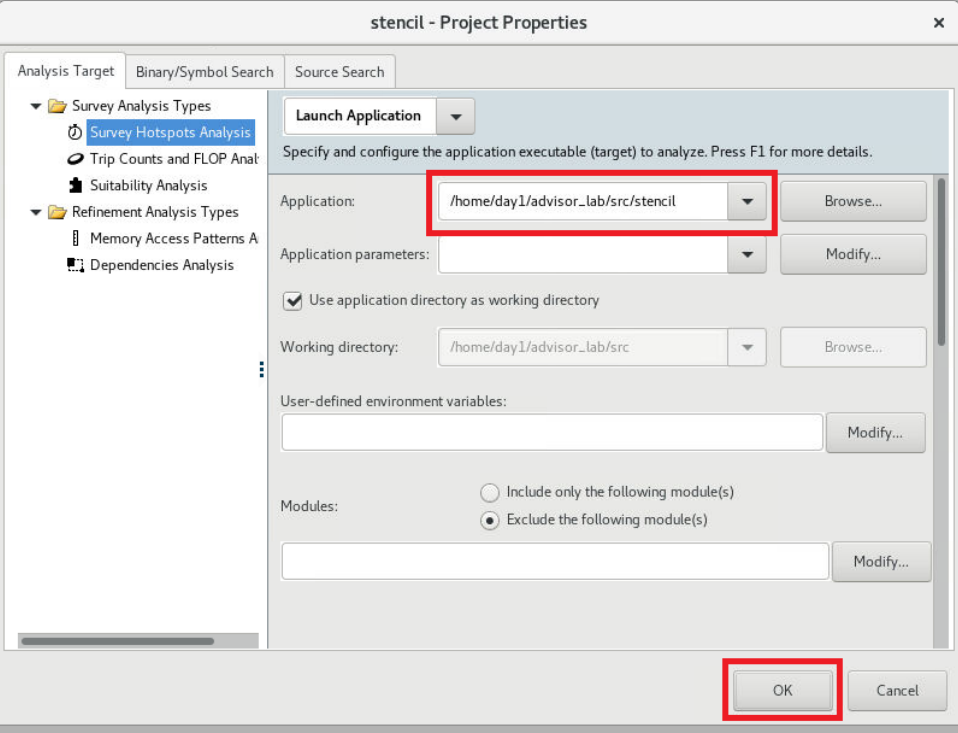

Optimization Notice

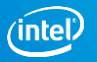

## Start Survey Analysis

## Press "Collect" button in "1. Survey Target" section

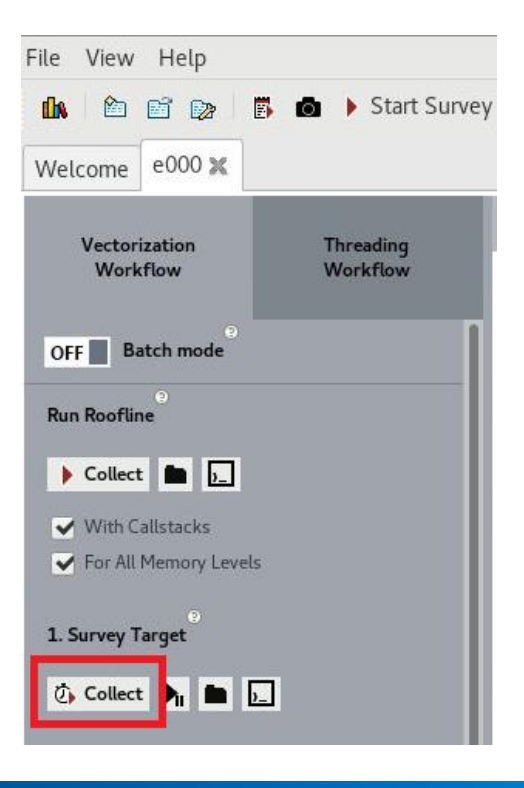

### Optimization Notice

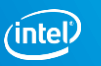

## Activity 1. Screenshot

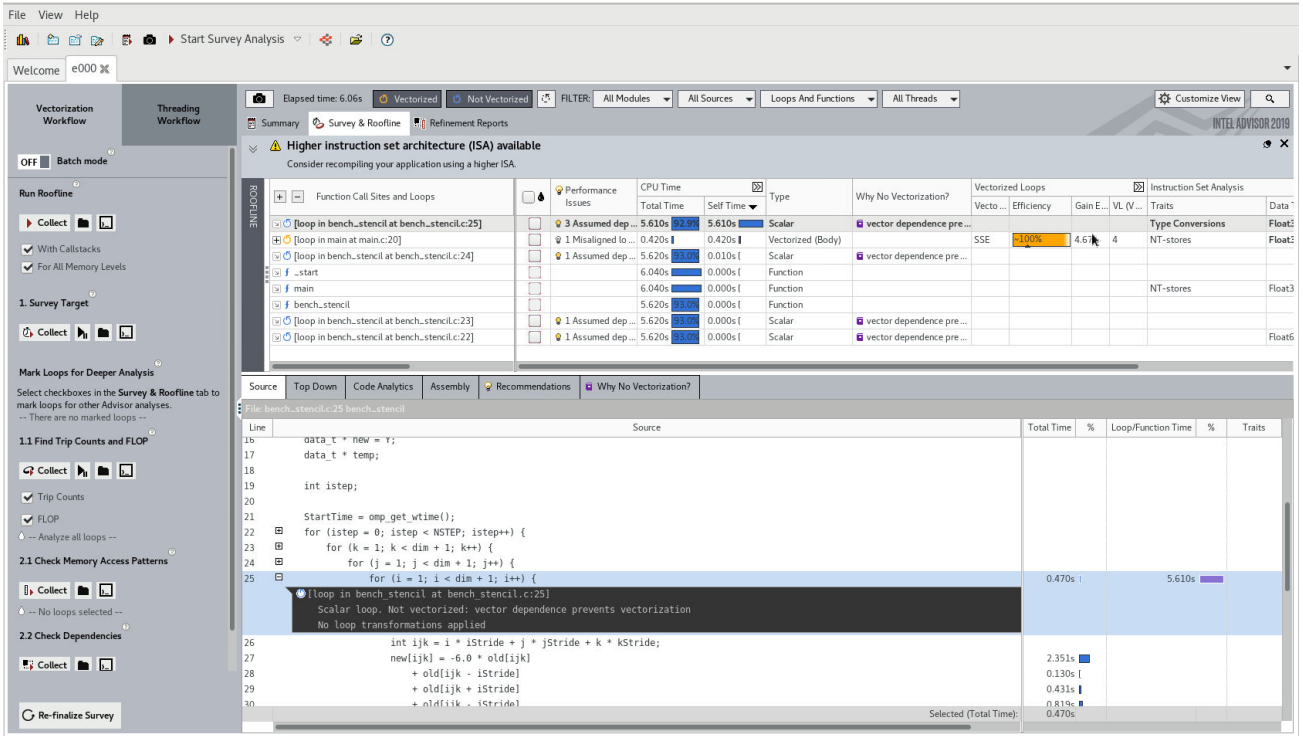

#### Optimization Notice

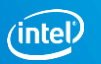

## Create a snapshot

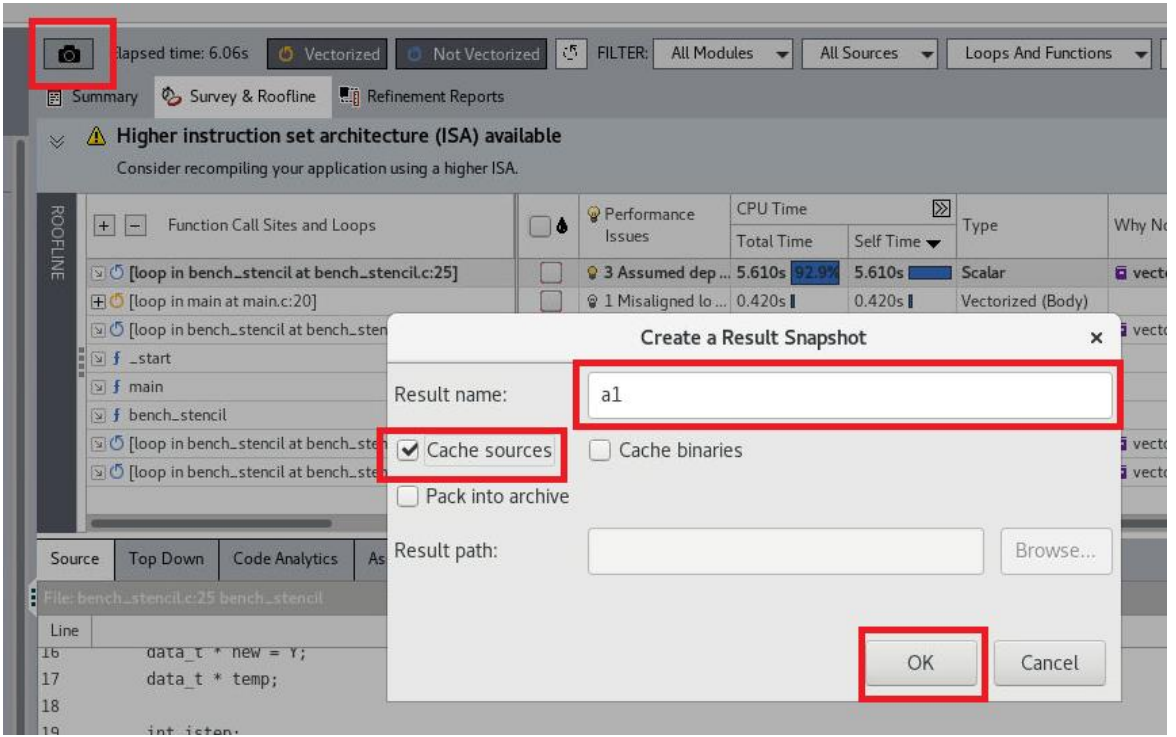

#### Optimization Notice

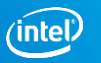

# Activity 2: Dealing with data type conversions

Copyright © 2017, Intel Corporation. All rights reserved.  $\sim$  Other names and brands may be claimed as the property of others.

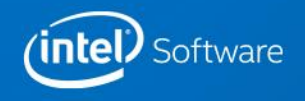

## LOOK AT THE RECOMMENDATIONS

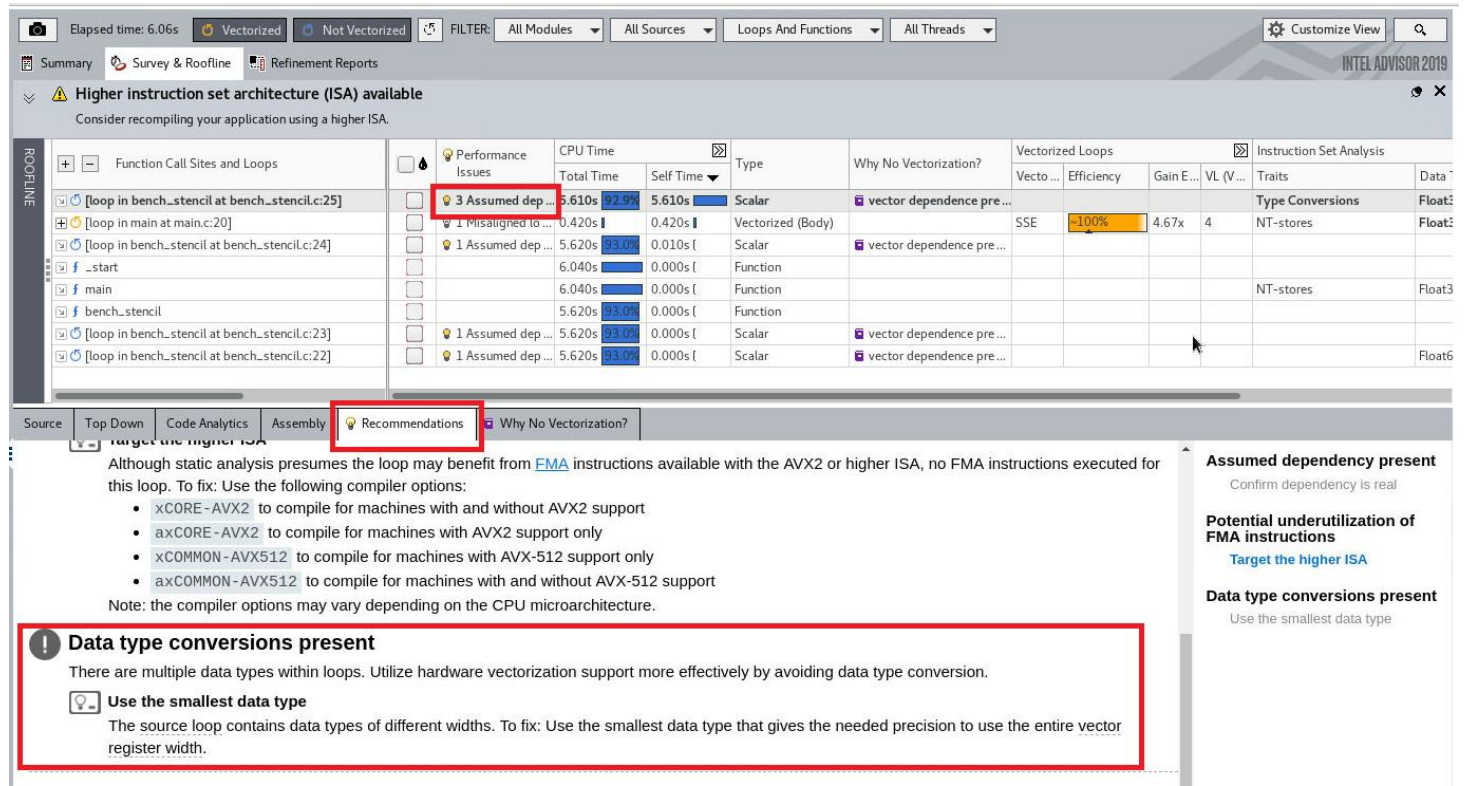

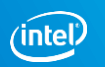

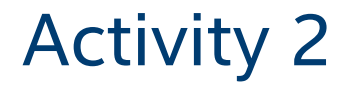

### **Purpose: Dealing with data type conversions**

### Build a version with fixed conversions

- \$ git checkout ver1
- \$ make
- Re-run Survey analysis
- Create a snapshot
- Compare with previous activity

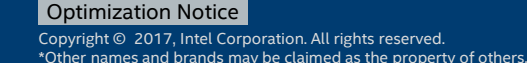

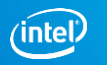

## Activity 2. Screenshots

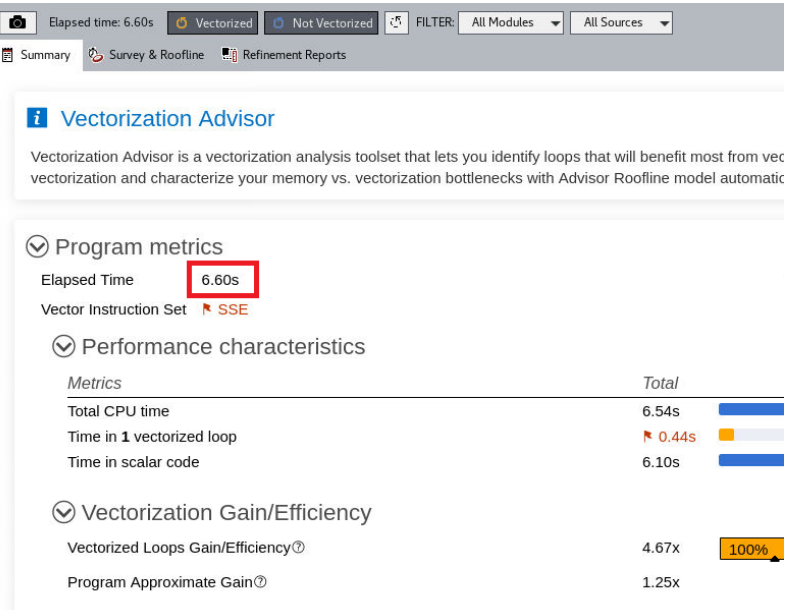

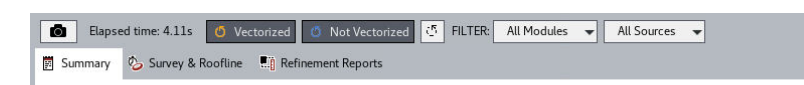

### **R** Vectorization Advisor

Vectorization Advisor is a vectorization analysis toolset that lets you identify loops that will benefit most from vectorization vectorization and characterize your memory vs. vectorization bottlenecks with Advisor Roofline model automatio

### $\odot$  Program metrics

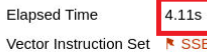

### $\odot$  Performance characteristics

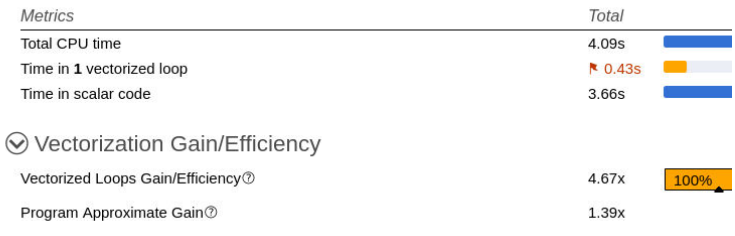

#### Optimization Notice

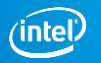

# Activity 3: Doing roofline analysis

Copyright © 2017, Intel Corporation. All rights reserved.  $\sim$  Other names and brands may be claimed as the property of others.

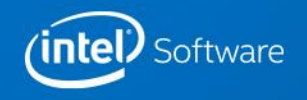

# Activity 3. Collect data to GET ROOFLINE CHART

## **Purpose: Characterize the application using roofline model**

- Select "With Callstacks" and "For all memory levels"
- Press "Collect" button in "Run Roofline" section  $\sim$  4 minutes
- Create a snapshot

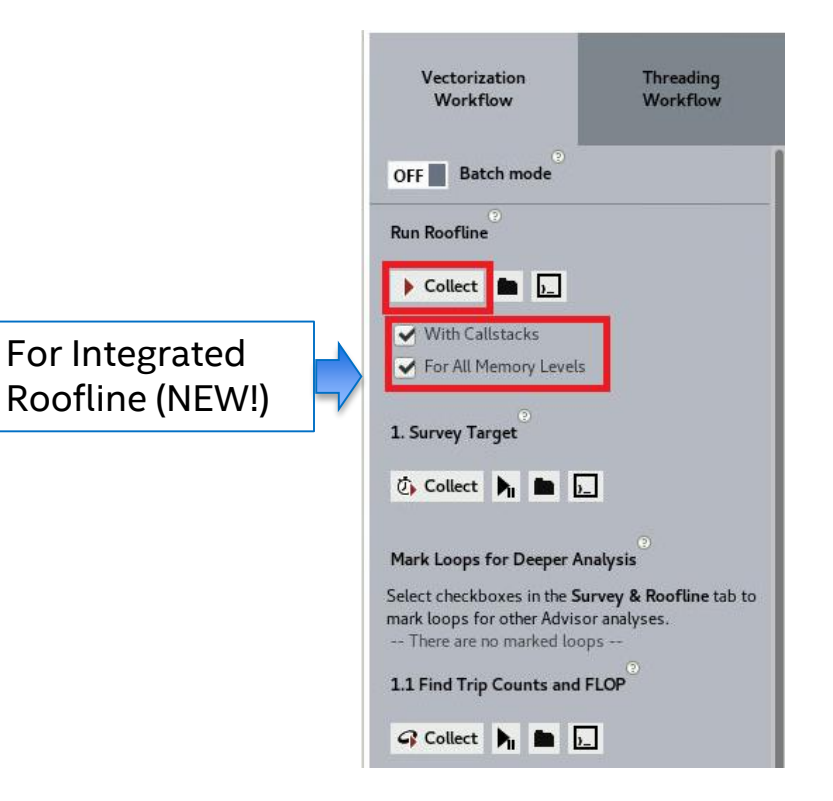

### Optimization Notice

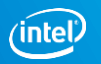

## Activity 3. Screenshot

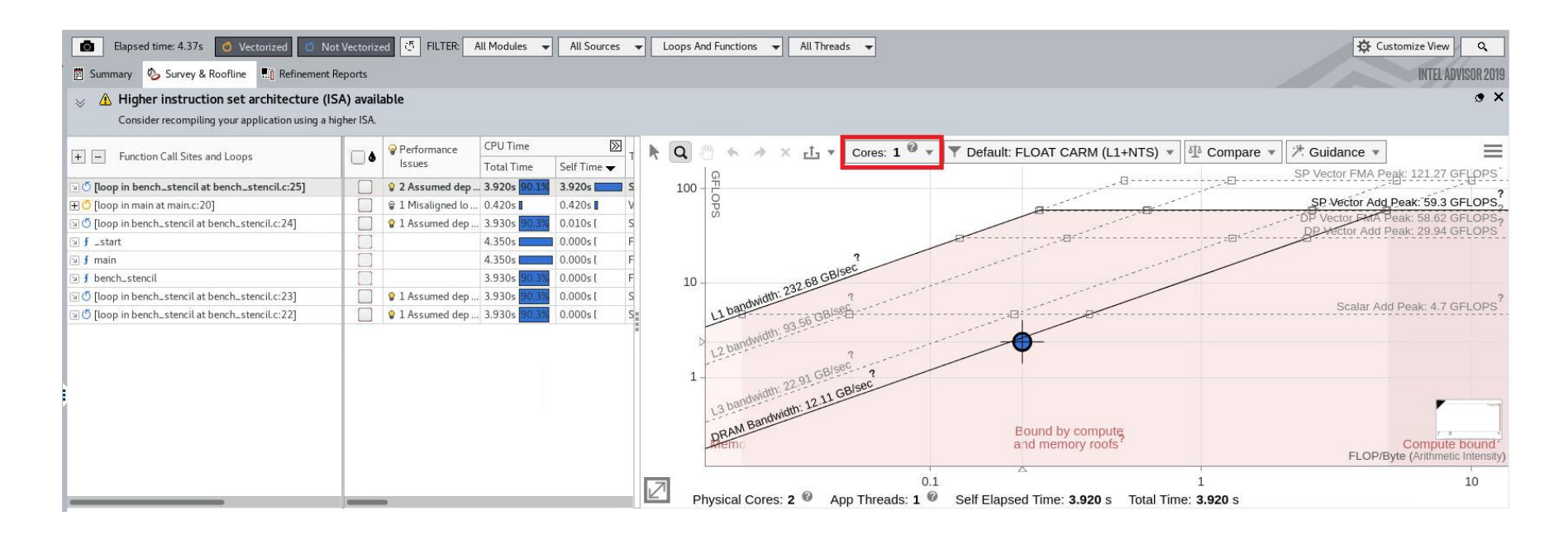

#### Optimization Notice

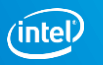

# Activity 3. Screenshot

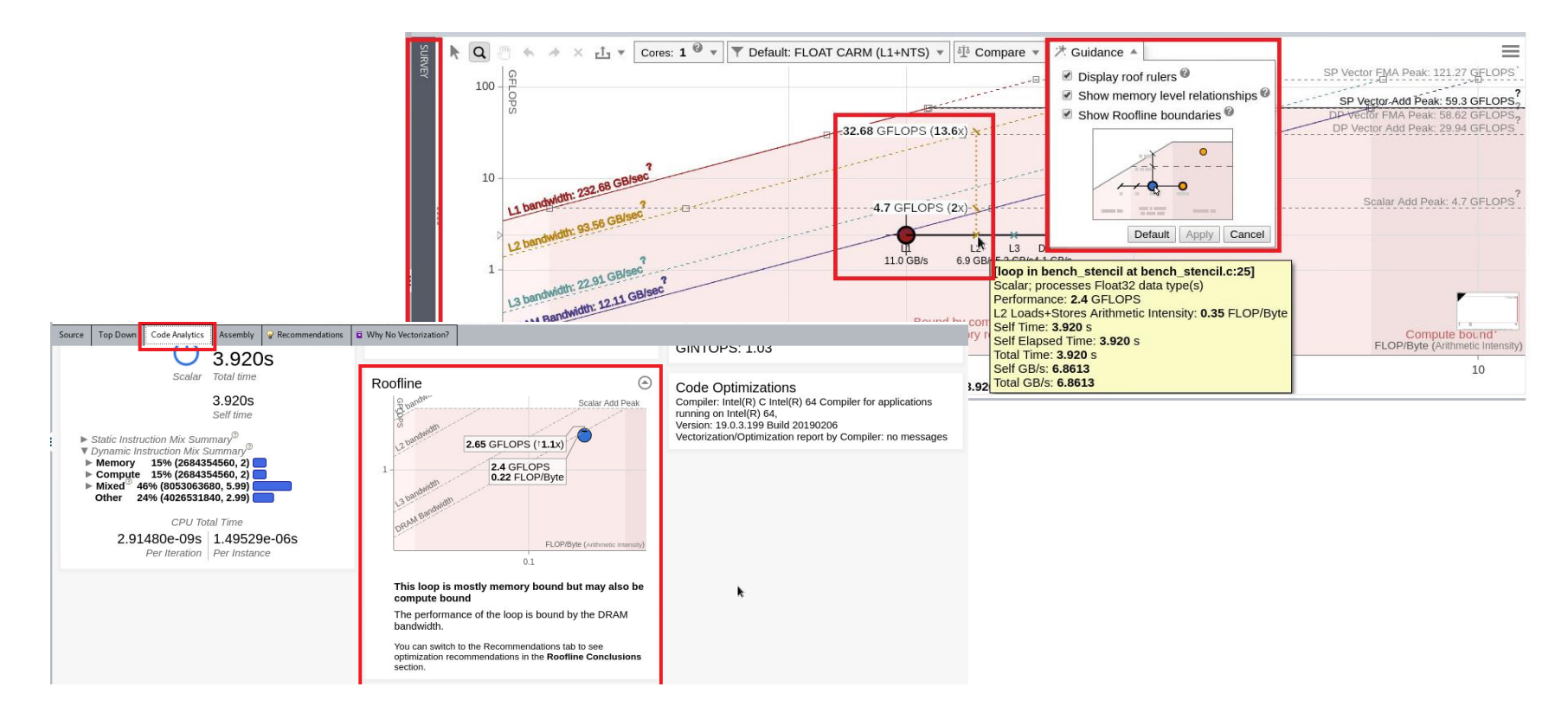

### Optimization Notice

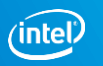

# Activity 4: Checking for dependencies

Copyright © 2017, Intel Corporation. All rights reserved.  $\sim$  Other names and brands may be claimed as the property of others.

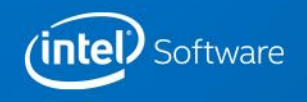

# Activity 4. Collect data to GET Dependencies

### **Purpose: Find loop-carried dependencies**

Select "loop in bench\_stencil at bench\_stencil.c:23"

Press "Collect" button in "2.2 Check Dependencies" section  $\sim$  1 minute

Create a snapshot

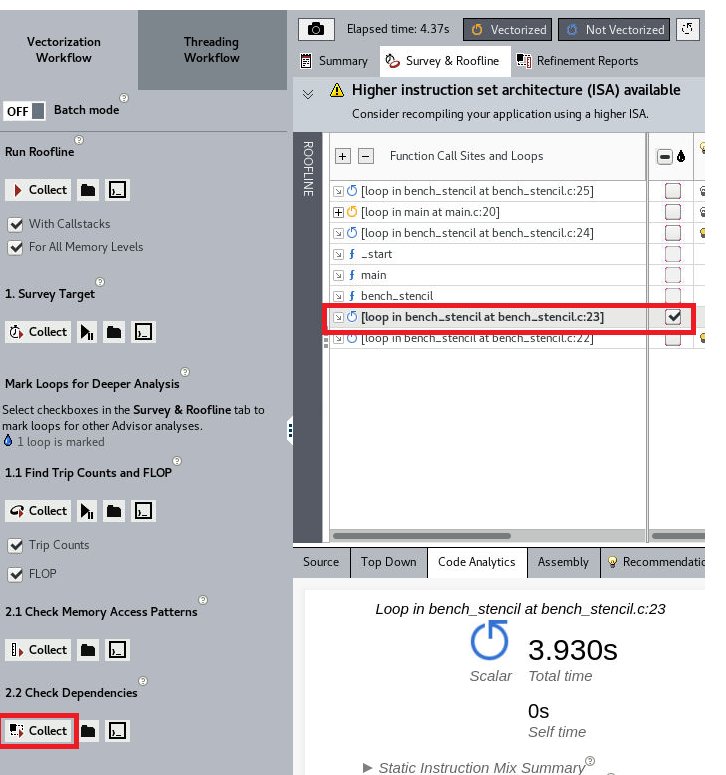

### Optimization Notice

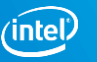

## Activity 4. Screenshot

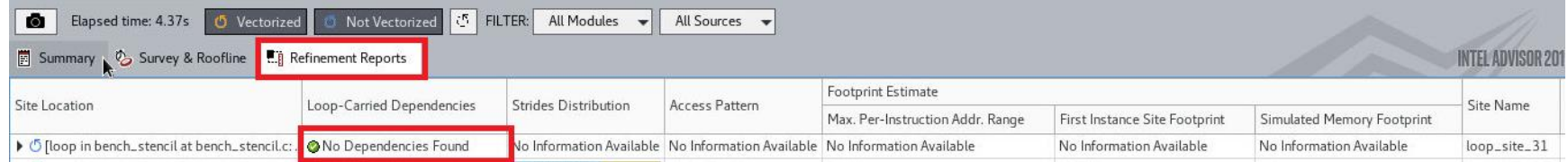

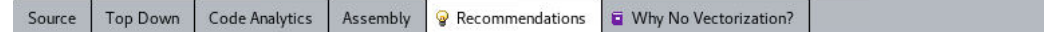

All Advisor-detectable issues:  $C++$  | Fortran

### **Assumed dependency present**

The compiler assumed there is an anti-dependency (Write after read - WAR) or a true dependency (Read after write - RAW) in the loop. Improve performance by investigating the assumption and handling accordingly.

#### **Enable vectorization**  $Q_{\Xi}$

The Dependencies analysis shows there is no real dependency in the loop for the given workload. Tell the compiler it is safe to vectorize using the restrict keyword or a directive:

Example  $\odot$ 

#pragma ivdep

 $\mathbf{r} \rightarrow \mathbf{r}$ 

### Optimization Notice

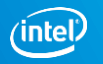

Activity 5: Adding threading and enabling vectorization

Copyright © 2017, Intel Corporation. All rights reserved.  $\sim$  Other names and brands may be claimed as the property of others.

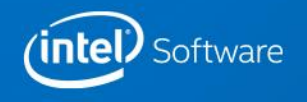

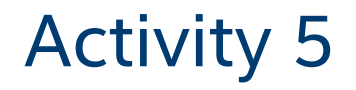

### **Purpose: Add threading and enable vectorization**

## Build a version with threading and vectorization

- \$ git checkout ver3
- \$ make
- Re-run Roofline analysis
- Create a snapshot
- Compare with previous activity

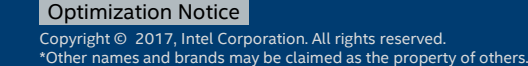

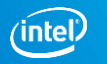

## Activity 5. Screenshots

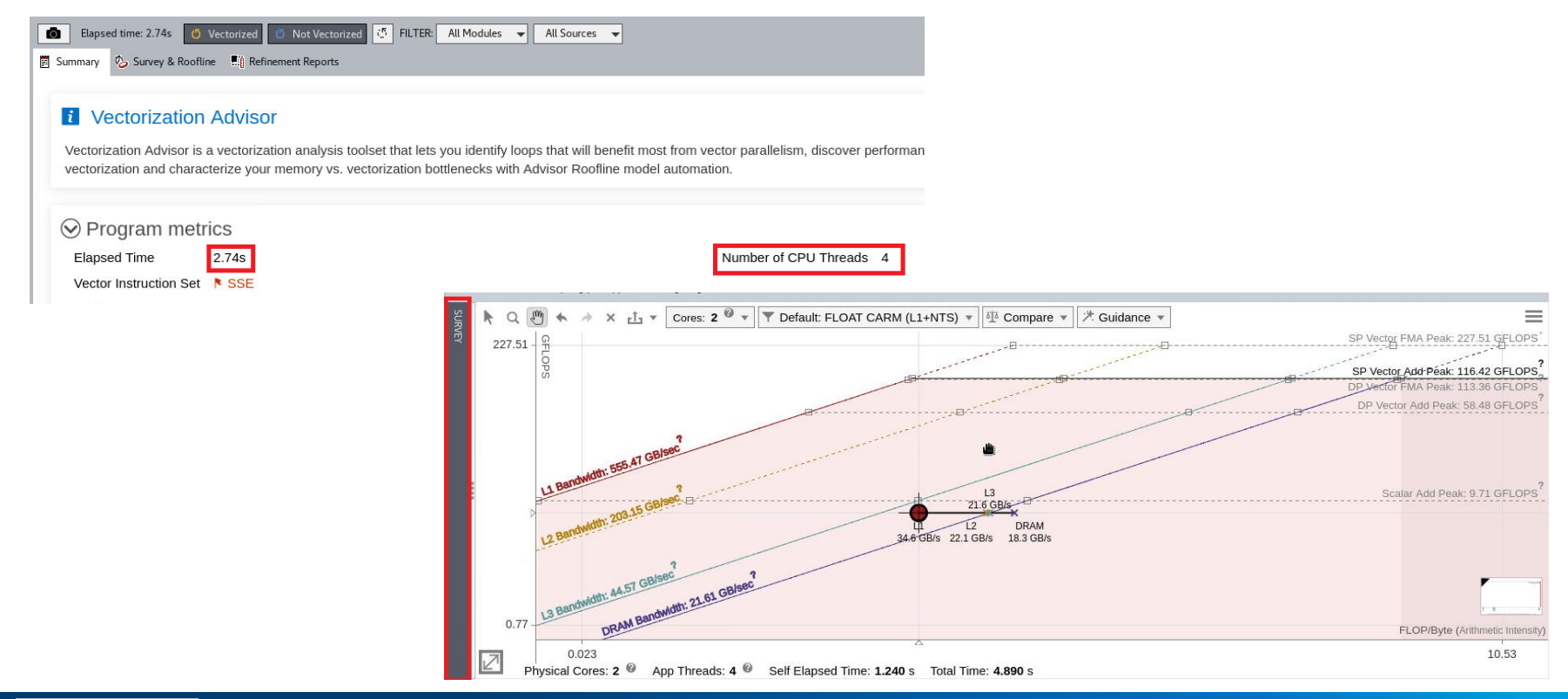

Optimization Notice

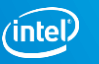

# Activity 6: Checking memory access patterns

Copyright © 2017, Intel Corporation. All rights reserved.  $\sim$  Other names and brands may be claimed as the property of others.

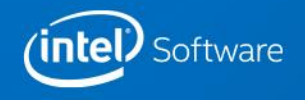

## Types OF MEMORY Access patterns

### Unit-Stride access

**for (i=0; i<N; i++)** 

**A[i] = C[i]\*D[i]**

Constant stride access

**for (i=0; i<N; i++) point[i].x = x[i]**

Variable stride access

**for (i=0; i<N; i++) A[B[i]] = C[i]\*D[i]**

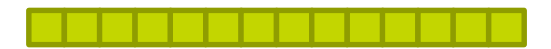

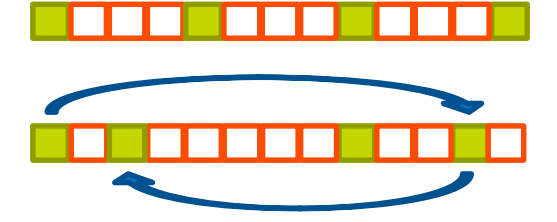

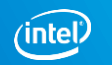

### Optimization Notice
## Activity 6. Collect data to GET Memory Access Patterns **Purpose: Calculate strides**

Select "loop in bench\_stencil\$omp\$parallel\_for@23 at bench stencil.c:24"

Press "Collect" button in "2.1 Check Memory Access Patterns" section  $\sim$  1 minute

Create a snapshot

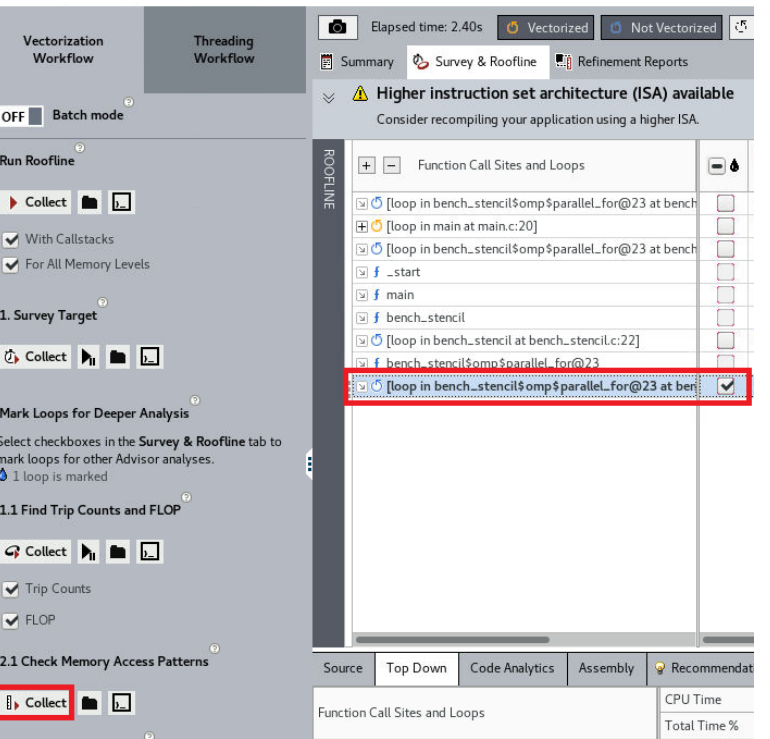

#### Optimization Notice

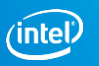

# Activity 6. Screenshot

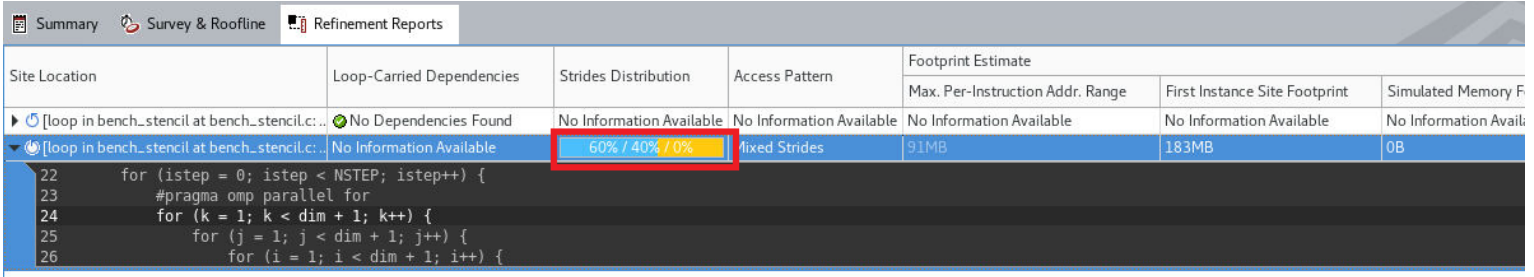

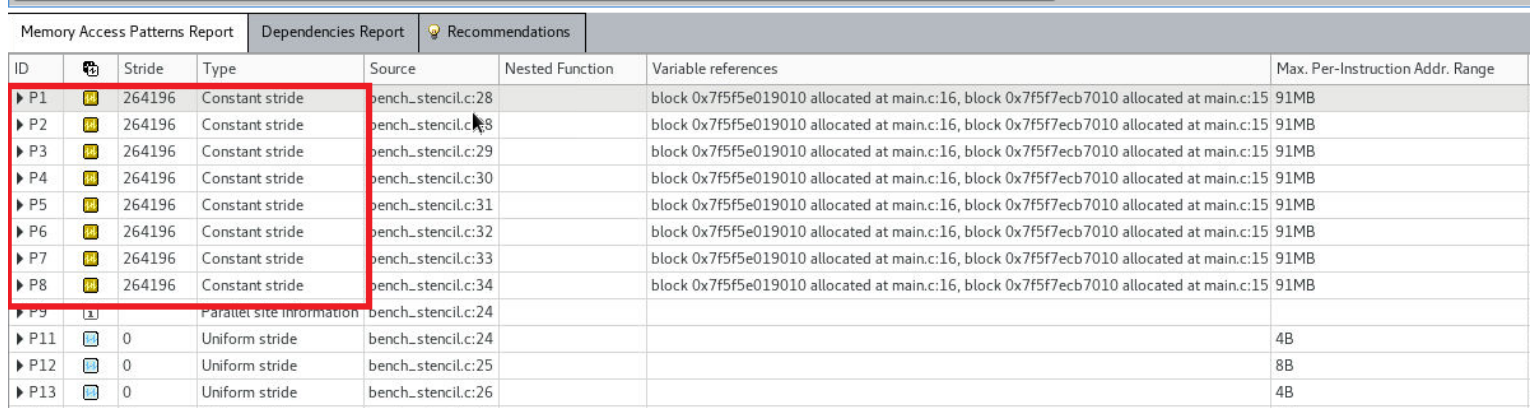

#### Optimization Notice

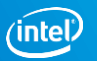

# Activity 7: Splitting task to tiles

Copyright © 2017, Intel Corporation. All rights reserved.  $\sim$  Other names and brands may be claimed as the property of others.

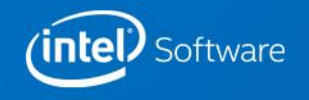

# Activity 7

### **Purpose: Improve memory access pattern**

## Build a version with tiling

- \$ git checkout ver4
- \$ make

### Re-run Roofline analysis

- Create a snapshot
- Compare with previous activity

### *i* Vectorization Advisor

Vectorization Advisor is a vectorization analysis tool vectorization and characterize your memory vs. vec

### $\odot$  Program metrics

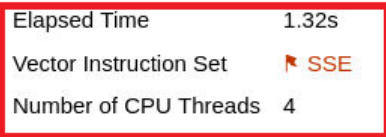

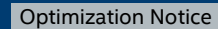

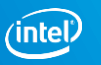

# Activity 6. Screenshot

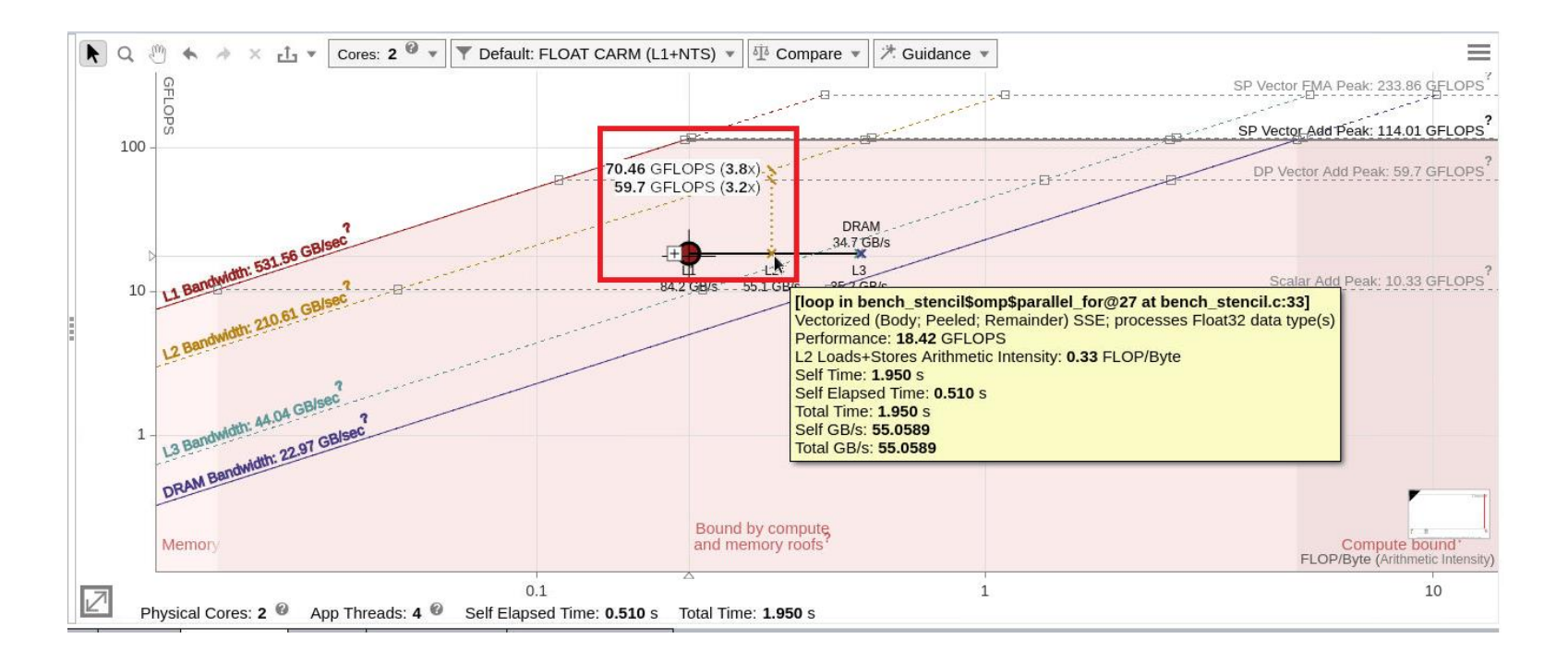

#### Copyright © 2017, Intel Corporation. All rights reserved. Optimization Notice

\*Other names and brands may be claimed as the property of others.

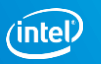

# Activity 8: **Enabling** AVX512

Copyright © 2017, Intel Corporation. All rights reserved.  $\sim$  Other names and brands may be claimed as the property of others.

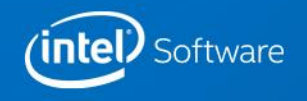

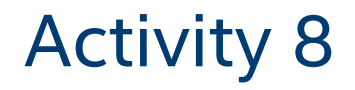

### **Purpose: Fix compilation options to use the highest available ISA**

### Build a version with new compilation flags

- \$ git checkout ver5
- \$ make clean && make
- Re-run Survey analysis
- Create a snapshot
- Compare with previous activity
- Review recommendations

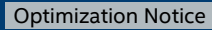

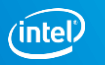

# Activity 8. Screenshots

#### **t** Vectorization Advisor

Vectorization Advisor is a vectorization analysis tool vectorization and characterize your memory vs. vec

#### $\odot$  Program metrics

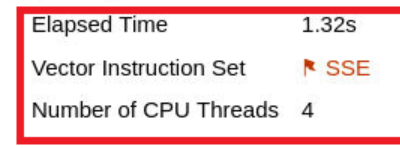

#### **1** Vectorization Advisor

Vectorization Advisor is a vectorization analysis too vectorization and characterize your memory vs. ver

#### $\odot$  Program metrics

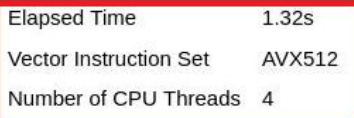

#### Optimization Notice

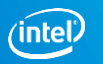

# Activity 8. Screenshots

Not Vectorized | 5 | FILTER: | All Modules |  $\bullet$ Elapsed time: 1.32s **5** Vectorized All Sources  $\leftarrow$  Loops And Functions  $\leftarrow$ All Threads  $\rightarrow$ Summary 2 Survey & Roofline | Refinement Reports 网 ⊠ CPU Time Vectorized Loops Performance  $\boxed{+}$   $\boxed{-}$  Function Call Sites and Loops Why No Vectorization? ⊓∙ Type Issues **Total Time** Self Time Vecto ... Efficiency Gain E., VL (V., El C [loop in bench\_stencil\$omp\$parallel\_for@27 at ben © 1 Ineffective pe.  $1.640s$  $1.640s$ Vectorized (Body AVX5... 100% 19.57x 16 AVX512 12.45x 16 **E b** [loop in main at main.c:20] © 2 Ineffective pe... 0.350s ■  $0.350s$ Vectorized (Body: ○ [loop in bench\_stencil\$omp\$parallel\_for@27 at bench  $1.760s$  $0.120s$ Scalar inner loop was already 2.370s  $0.000s$ a f \_start Function  $\sqrt{1 + \frac{1}{2}}$  main 2.370s  $0.000s$ Function S 5 [loop in bench\_stencil at bench\_stencil.c:26] П 9 1 Assumed dep ... 2.020s  $0.000s$ Scalar vector dependence pre... **S** f bench\_stencil  $2.020s$  $0.000s$ Function J f bench\_stencil\$omp\$parallel\_for@27 1.760s  $0.000s$ Function 2 5 [loop in bench\_stencil\$omp\$parallel\_for@27 at bench  $0.000s$ Scalar inner loop was already.  $1.760s$ □ ① [loop in bench\_stencil\$omp\$parallel\_for@27 at bench Threaded (OpenMP) a inner loop was already □  $1.760s$  $0.000s$ Source | Top Down | Code Analytics | Assembly | 9 Recommendations | E Why No Vectorization? All Advisor-detectable issues: C++ | Fortran Ineffer loop(s Ineffective peeled/remainder loop(s) present Dis: All or some source loop iterations are not executing in the loop body. Improve performance by moving source loop iterations from peeled/remainder loops to Roofli the loop body. **This**  $\lceil \mathcal{Q}_n \rceil$  Disable dynamic alignment The compiler automatically peeled iterations from the vector loop into a scalar loop to align the vector loop with a particular memory reference; however, this optimization may not be ideal. To possibly achieve better performance, disable automatic peel generation using the directive: #pragma vector nodynamic\_align Example (original code) ⊙  $\cdots$ #pragma vector nodynamic align for (int  $i = 0$ ;  $i < len$ ;  $i++)$  $\cdots$ 

#### Optimization Notice

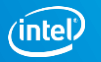

Activity 9: **Disabling** dynamic alignment

Copyright © 2017, Intel Corporation. All rights reserved.  $\sim$  Other names and brands may be claimed as the property of others.

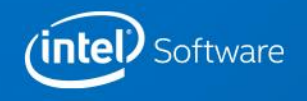

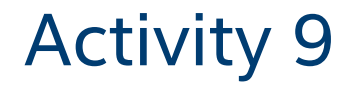

### **Purpose: Exclude loop peel/reminder execution**

## Build a version with new compilation flags

- \$ git checkout ver6
- \$ make
- Re-run Roofline analysis
- Create a snapshot
- Compare with previous activity

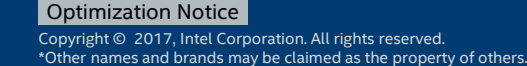

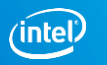

# Activity 9. Screenshots

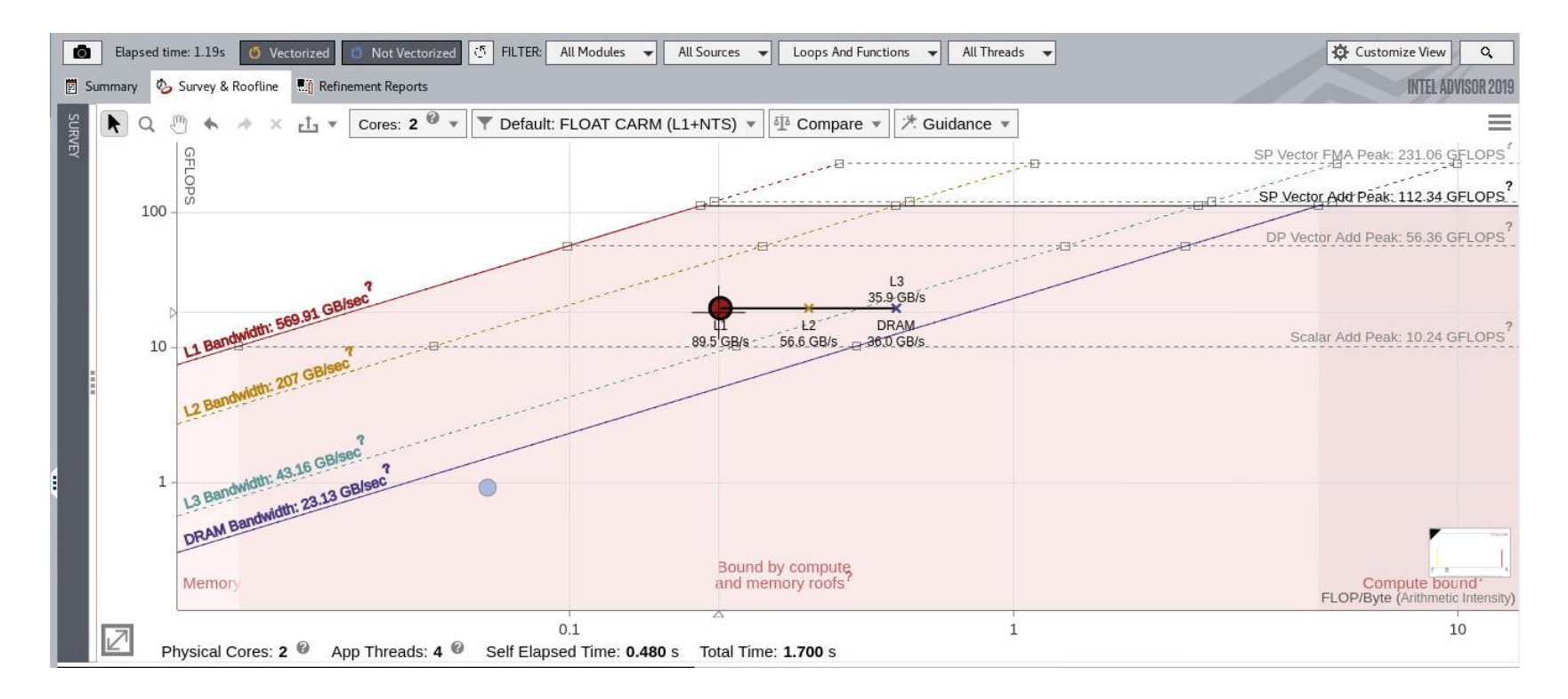

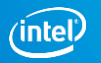

# Activity 10: **Comparing** roofline charts

Copyright © 2017, Intel Corporation. All rights reserved.  $\sim$  Other names and brands may be claimed as the property of others.

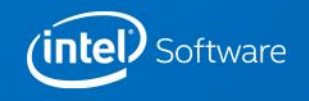

# ACTIVITY 10

### **Purpose: Graph roofline chart for optimized version, and compare with initial chart**

Turn off "Show different memory level relationships" at Guidance tab

Compare with results for versions of source code "ver3" and "ver0"

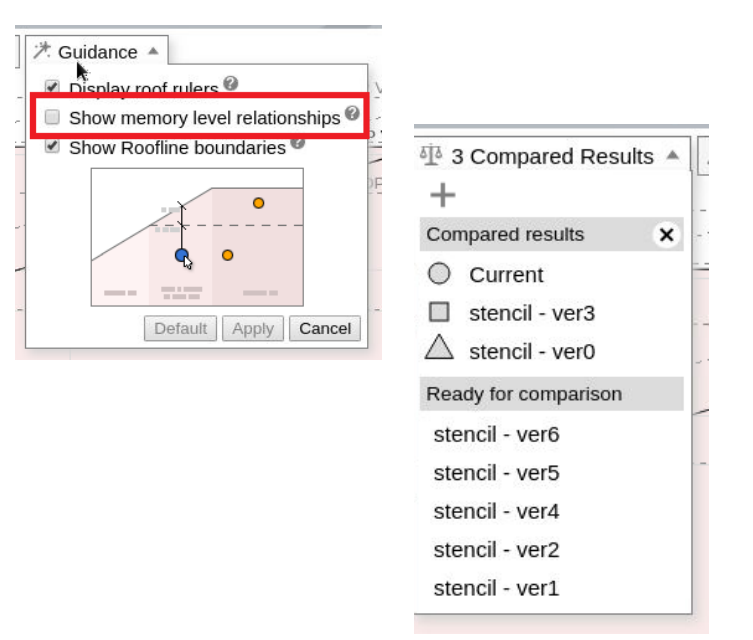

#### Optimization Notice

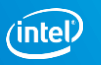

# Activity 10. Screenshot

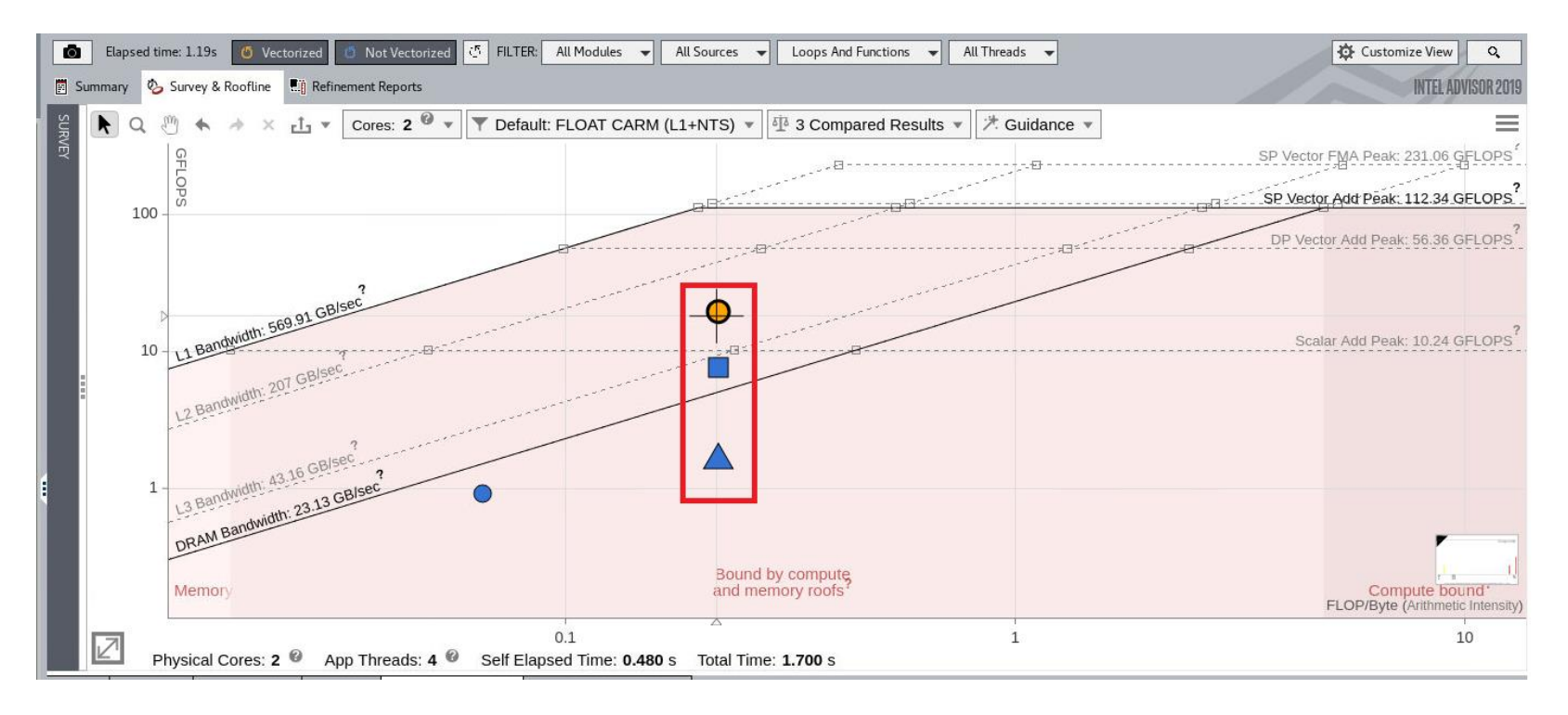

### **Speedup: ~12x**

#### Optimization Notice

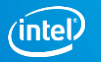

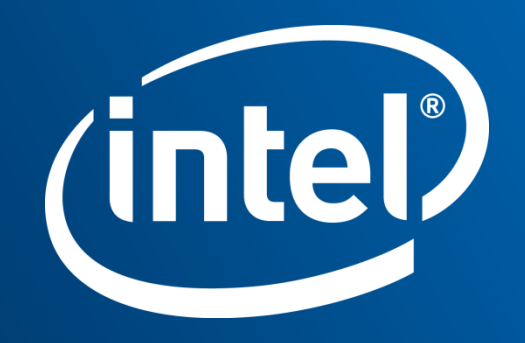

# Legal Disclaimer & Optimization Notice

INFORMATION IN THIS DOCUMENT IS PROVIDED "AS IS". NO LICENSE, EXPRESS OR IMPLIED, BY ESTOPPEL OR OTHERWISE, TO ANY INTELLECTUAL PROPERTY RIGHTS IS GRANTED BY THIS DOCUMENT. INTEL ASSUMES NO LIABILITY WHATSOEVER AND INTEL DISCLAIMS ANY EXPRESS OR IMPLIED WARRANTY, RELATING TO THIS INFORMATION INCLUDING LIABILITY OR WARRANTIES RELATING TO FITNESS FOR A PARTICULAR PURPOSE, MERCHANTABILITY, OR INFRINGEMENT OF ANY PATENT, COPYRIGHT OR OTHER INTELLECTUAL PROPERTY RIGHT.

Software and workloads used in performance tests may have been optimized for performance only on Intel microprocessors. Performance tests, such as SYSmark and MobileMark, are measured using specific computer systems, components, software, operations and functions. Any change to any of those factors may cause the results to vary. You should consult other information and performance tests to assist you in fully evaluating your contemplated purchases, including the performance of that product when combined with other products.

Copyright © 2016, Intel Corporation. All rights reserved. Intel, Pentium, Xeon, Xeon Phi, Core, VTune, Cilk, and the Intel logo are trademarks of Intel Corporation in the U.S. and other countries.

#### **Optimization Notice**

Intel's compilers may or may not optimize to the same degree for non-Intel microprocessors for optimizations that are not unique to Intel microprocessors. These optimizations include SSE2, SSE3, and SSSE3 instruction sets and other optimizations. Intel does not guarantee the availability, functionality, or effectiveness of any optimization on microprocessors not manufactured by Intel. Microprocessor-dependent optimizations in this product are intended for use with Intel microprocessors. Certain optimizations not specific to Intel microarchitecture are reserved for Intel microprocessors. Please refer to the applicable product User and Reference Guides for more information regarding the specific instruction sets covered by this notice.

Notice revision #20110804